# **SVEUČILIŠTE JOSIPA JURJA STROSSMAYERA U OSIJEKU FAKULTET ELEKTROTEHNIKE, RAČUNARSTVA I INFORMACIJSKIH TEHNOLOGIJA OSIJEK**

**Sveučilišni preddiplomski studij računarstva** 

# **GENERATOR SIGNALA RAZLIČITIH OBLIKA I FREKVENCIJA**

**Završni rad** 

**Marko Miljković**

**Osijek, 2018.** 

## Sadržaj

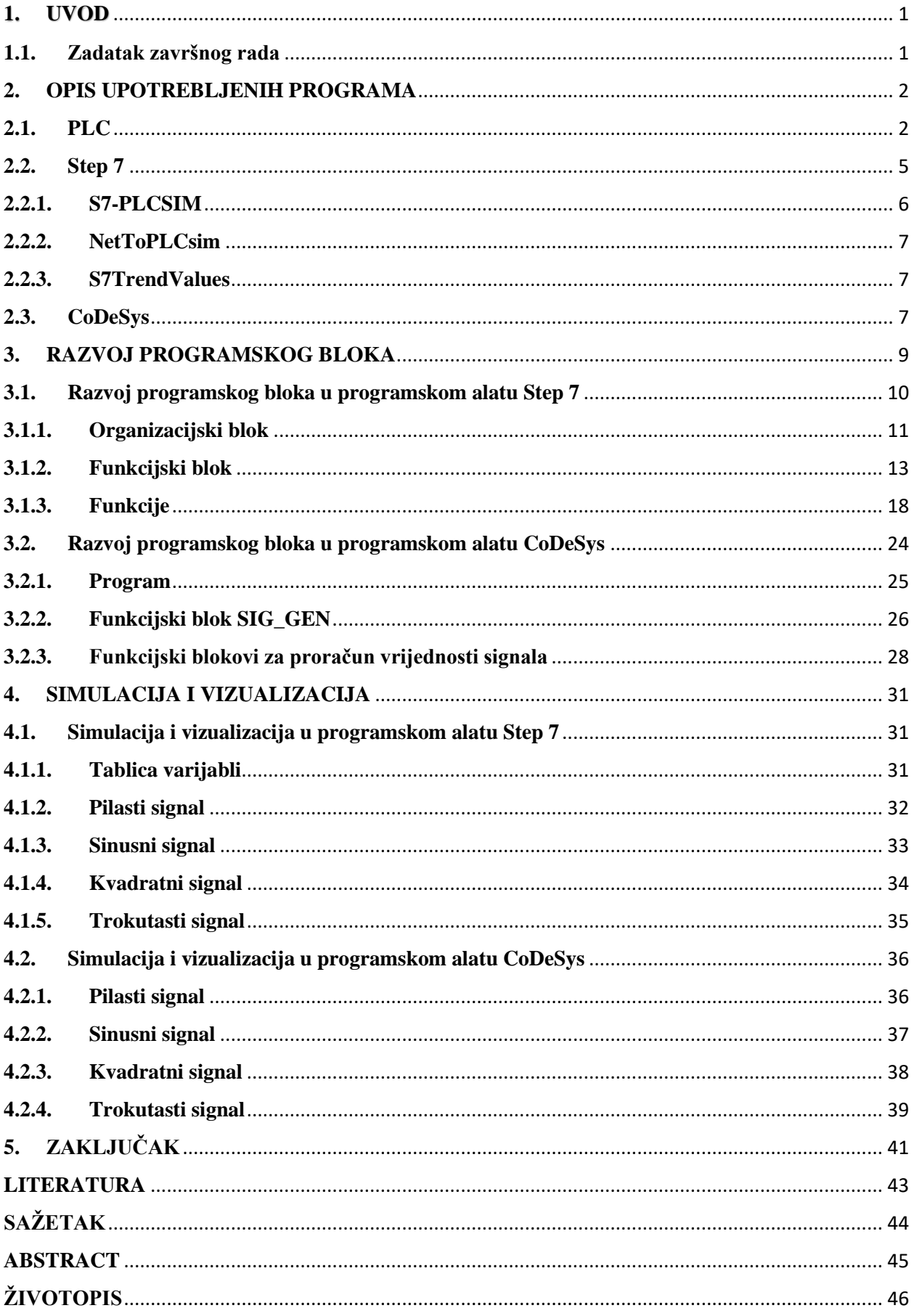

### <span id="page-3-0"></span>**1. UVOD**

Automatsko upravljanje bitna je sastavnica suvremenih tehnoloških sustava. Neke od koristi koje nam donosi jesu: poboljšana kvaliteta proizvoda, smanjenje utroška energije, smanjenje otpada, povećanje sigurnosti, smanjenje ekološkog zagađenja i sl.

U prošlosti, za zadatke automatskog upravljanja upotrebljavali su se sklopnici i releji. Takav naziv upravljanja zove se *hardwired* upravljanje. Bilo je potrebno dizajnirati dijagrame strujnog kruga, specificirati i ugraditi električne komponente, te stvoriti liste ožičenja. Električari bi tada žicama spajali komponente potrebne za izvođenje određenog zadatka. Pogreške, ili promjene funkcija zahtijevale su odspajanje i ponovno spajanje žica. To je očito iziskivalo mnogo vremena i suviše truda.

U današnje se vrijeme u tu svrhu upotrebljavaju PLC-ovi (engl. *Programmable Logic Controllers*), koji su vrsta računala. Nalaze se u komercijalnoj i industrijskoj primjeni. Mogu obavljati iste i još kompleksnije radnje od *hardwired* upravljanja. Žično spajanje između uređaja i releja izvodi se u PLC programu. Fizičko spajanje žicama vanjskih uređaja još uvijek je potrebno, ali je mnogo jednostavnije. Izmjenu funkcije i ispravljanje pogrešaka lakše je izvesti. Još neke od prednosti jesu: manja veličina, programi se odmah mogu dokumentirati, te umnožiti brže i jeftinije. Na osnovi svega navedenog vidi se zašto PLC-ovi predstavljaju veliki korak u naprijed u svijetu automatskog upravljanja.

U ovom je završnom radu najprije dan kratak uvod u PLC, te opis upotrebljenih programskih alata za razvoj programa, simulaciju i vizualizaciju funkcije generatora signala različitih oblika i frekvencija. Potom, opisani su postupci izrade programskog bloka. Na kraju, prezentirani su dobiveni rezultati, te je dan komentar autora.

### <span id="page-3-1"></span>**1.1. Zadatak završnog rada**

Zadatak je ovog završnog rada izrada programskog bloka za generiranje referentnog signala promjenjive amplitude i frekvencije. Programski blok omogućuje definiranje signala oblika pile, kvadrata, trokuta i sinusa, te u slučaju sinusnog signala definiranje faznog pomaka signala. Razvoj programa, simulacija i vizualizacija odvijaju se u programskim alatima "Step 7" i "CoDeSys".

#### <span id="page-4-0"></span>**2. OPIS UPOTREBLJENIH PROGRAMA**

U ovom poglavlju detaljnije je objašnjen pojam PLC-a, te su opisani programski alati "Step 7" i "CoDeSys". Oni su upotrebljeni za razvoj, simulaciju i vizualizaciju programa za upravljanje PLC-ovima.

#### <span id="page-4-1"></span>**2.1. PLC**

Kao što je rečeno u uvodu, PLC-ovi su vrsta računala. PLC nadgleda ulaze, donosi odluke na osnovi programa, te kontrolira izlaze, kako bi automatizirao proces, ili stroj. Sastoji se od ulaznih modula, procesora, te izlaznih modula. Ulaz prihvaća raznolike digitalne i analogne signale iz različitih senzora i pretvara ih u logički signal kojeg može upotrijebiti procesor. Procesor donosi odluke i izvodi upravljačke naredbe zasnovane na programskim naredbama u memoriji. Izlazni moduli pretvaraju upravljačke naredbe iz procesora, u digitalni, ili analogni signal koji služi za kontrolu različitih aktuatora. Uređaj za programiranje, najčešće osobno računalo, upotrebljava se za unos željenih instrukcija. Te instrukcije određuju što će PLC činiti za određeni ulaz. Operatorsko sučelje dozvoljava prikaz procesnih informacija i unos novih upravljačkih parametara.

PLC-ovi *razumiju* isključivo signale koji su u pozitivnom (engl. *on*), ili negativnom (engl. *off)* stanju. Binarni sustav sastoji se od samo dva broja, to su nula i jedan. Jedinica označava da je signal prisutan, tj. da je prekidač u stanju *on*. Nula označava da signal nije prisutan, tj. prekidač je u stanju *off*.

Diskretni ulaz, koji se naziva i digitalni ulaz, ulaz je koji je ili u *on*, ili u *off* stanju. Različiti prekidači primjeri su diskretnih senzora koji su spojeni na PLC-ov diskretni ulaz. U *on* stanju, diskretni ulaz u stanju je logičke jedinice. U *off* stanju, diskretni ulaz u stanju je logičke nule. Normalno otvoreno dugme za pritisak (engl. *Normally open pushbutton*, NO) prikazano je na slici 2.1.. Jedna strana dugmeta spojena je na prvi ulaz PLC-a. Druga strana spojena je na unutrašnji električni izvor od 24 VDC (eng. *Voltage, Direct Current*). U otvorenom stanju, napon nije prisutan na ulazu. To predstavlja *off* stanje. Kada je dugme pritisnuto, 24 VDC prisutno je na ulazu. Tada je riječ o *on* stanju.

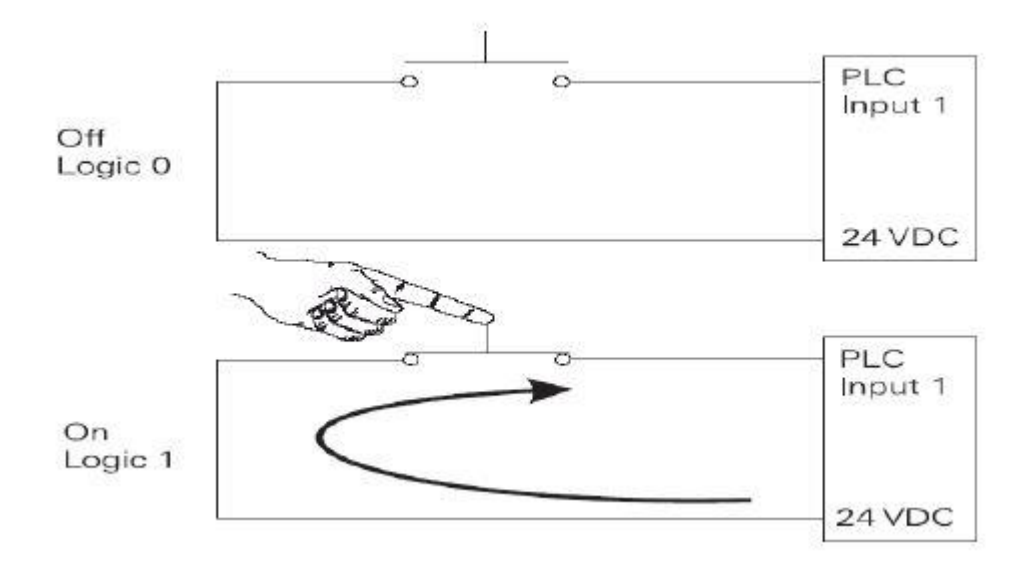

**Sl. 2.1.** *Normalno otvoreno dugme za pritisak [3]*

Analogni ulaz kontinuirani je, promjenjivi signal. Tipični analogni ulaz varira od 0 do 20 miliampera, ili 0 do 10 volti. Na slici 2.2. vidljiv je odašiljač razine tekućine koji nadzire razinu tekućine u spremniku. U ovisnosti o odašiljaču, signal se može povećati, ili smanjiti, kako se razina tekućine povećava, ili smanjuje.

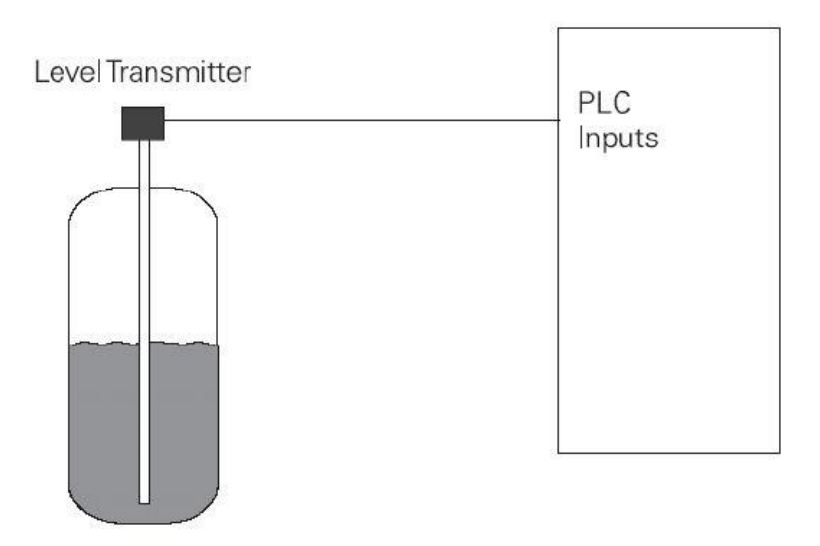

**Sl. 2.2.** *Odašiljač razine tekućine [3]*

Diskretni izlaz, izlaz je koji je ili u *on*, ili u *off* stanju. Naziva se još i digitalni izlaz. Zavojnice i svjetiljke primjeri su aktuatora spojenih na diskretni izlaz. Slika 2.3. prikazuje svjetiljku koja se može upaliti, ili ugasiti putem PLC izlaza na kojeg je spojena.

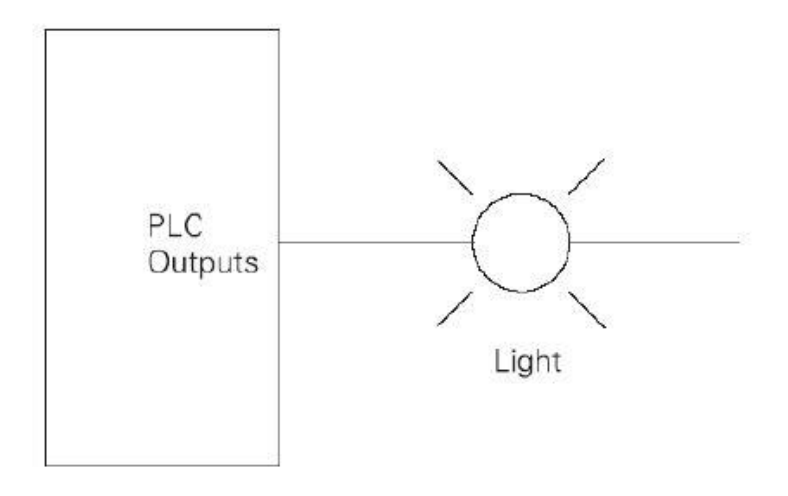

**Sl. 2.3.** *Svjetiljka spojena na diskretni izlaz PLC-a [3]*

Analogni izlaz kontinuirani je, promjenjivi signal. Izlaz može biti jednostavan poput razine od 0 do 10 VDC, koja pokreće analognu spravu za mjerenje. Primjeri izlaza analogne su sprave za mjerenje brzina, težina, temperatura. Izlazni signal može biti upotrebljen i u kompleksnijoj primjeni, poput strujno-pneumatičnog pretvarača koji upravlja ventilom upravljanim na zrak, kao što je vidljivo na slici 2.4..

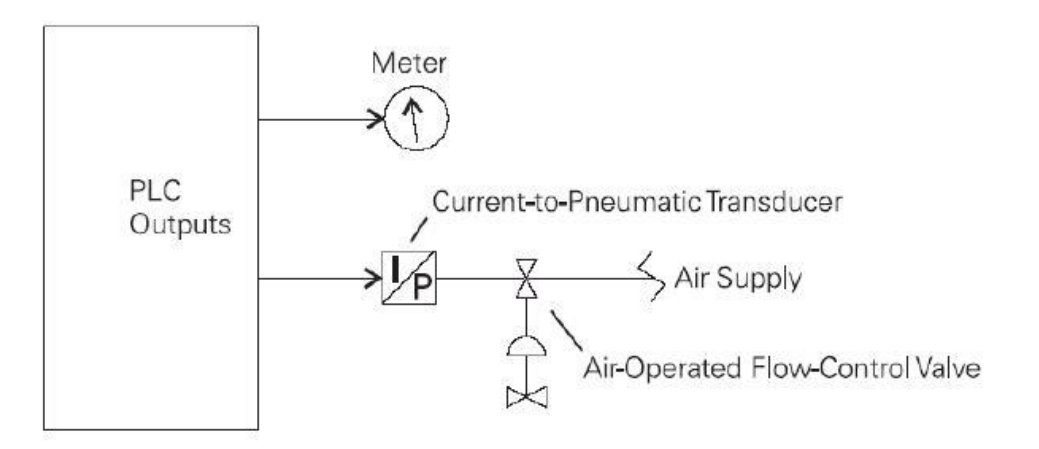

**Sl. 2.4.** *Analogni izlazi [3]*

### <span id="page-7-0"></span>**2.2. Step 7**

Razvoj elektronike rezultirao je velikim promjenama u automatskom upravljanju. Te promjene dovele su do proširenja, kako mogućnosti primjene automatiziranih strojeva, tako i do razvoja novih tehnologija. Uz izvor energije, upravljački elementi potrebni su za rad strojeva i procese u gotovo svim područjima proizvodnje. Potrebno je pokrenuti, nadzirati i nadgledati rad bilo kojeg stroja i procesa. U prošlosti ovi zadatci obavljali su se *hardwired* načinom upravljanja. Danas u tu svrhu rabe se PLC-ovi. Kako bi tvrtke ostale kompetitivne, nije dovoljno izolirano automatizirati samo pojedinačne procesne stanice, ili strojeve. Zahtjevi za većom fleksibilnošću i produktivnošću mogu biti ispunjeni samo kada su individualni strojevi integrirani u cijeli sustav. Tok informacija između svih komponenti bitan je za funkcioniranje cijelog sustava. Proizvodni procesi nisu više viđeni kao individualni procesi, već kao integralne komponente cijelog procesa proizvodnje. Također, cijeli proces nije više strukturiran centralno, u hijerarhijskom obliku. Sada je proces strukturiran u obliku raščlanjenih i autonomnih pojedinačnih elemenata. Potpuna integracija cijelog automatskog okruženja moguća je uz pomoć zajedničke konfiguracije i programiranja pojedinačnih sustava, zajedničkog upravljanja podatcima, te zajedničke komunikacije između svih automatskih komponenti.

"SIMATIC" sustav upravljanja skup je koordiniranih komponenti upravljačkog procesa s jednolikom metodom konfiguracije, upravljanja podatcima, te razašiljanja podataka. "SIMATIC S7" PLC-ovi čine osnovu sustava upravljanja. Postoje tri "SIMATIC S7" PLC-a: S7-200, S7-300 i S7-400, koja se odabiru ovisno o željenim specifikacijama. "SIMATIC WinAC" integracijska je platforma za upravljanje, obradu podataka, komunikaciju i tehnološke funkcije. "SIMATIC DP" raščlanjeni U/I (ulazno/izlazni) sustav dopušta instaliranje U/I modula koji povezuju PLC sa strojem, ili procesom. "SIMATIC HMI" (engl. *Human-Machine Interface*) nudi sve potrebne sadržaje za upravljanje i nadziranje stroja, ili procesa, od jednostavnog prikaza teksta do grafičkih operatorskih stanica. "SIMATIC NET" povezuje sve "SIMATIC" stanice i omogućuje komunikaciju među njima. Slika 2.5. prikazuje komponente "SIMATIC" sustava upravljanja.

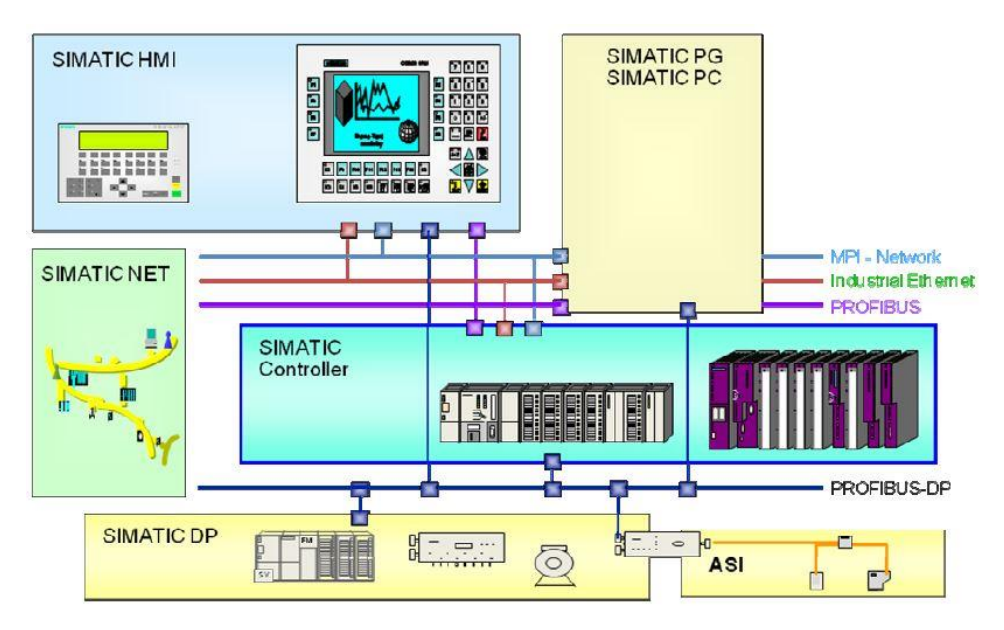

**Sl. 2.5.** *Komponente "SIMATIC" sustava upravljanja [3]*

"Step 7" programski alat kamen temeljac je potpuno integriranog sustava upravljanja. Posjeduje jednoliku konfiguraciju i programiranje, upravljanje podatcima i razašiljanje podataka. Upotrebljava se za konfiguraciju "SIMATIC" komponenti, dodjeljivanje parametara i programiranje istih. "SIMATIC Manager" centralni je alat za upravljanje podatcima automatskog procesa upravljanja i potrebnim programskim alatima. Svim sklopovskim i programskim zahtjevima procesa upravljanja upravlja se unutar projekta. Projekt uključuje sklopovlje, mrežu, njihovu konfiguraciju, sve programe i upravljanje podatcima za automatizaciju procesa. "SIMATIC Manager" čuva sve podatke za automatizacijski projekt u projektnoj mapi s hijerarhijskom strukturom i sprema standardne programe i korisničke programe s mogućnošću ponovne upotrebe u biblioteke. Glavne aktivnosti koje "Step 7" izvodi jesu: konfiguracija sklopovlja, konfiguracija komunikacijskih veza, te pisanje korisničkog programa za PLC u programskim jezicima LAD (engl. *Ladder Diagram*), FBD (engl. *Function Block Diagram*), ili STL (engl. *Statement List*) i testiranje programa *online* na PLC-u.

#### <span id="page-8-0"></span>**2.2.1. S7-PLCSIM**

U programu "S7-PLCSIM" moguće je izvršenje i testiranje "Step 7" korisničkog programa u simuliranom PLC-u. Simulacija se izvršava na osobnom računalu. Budući da je implementacija u potpunosti ugrađena u "Step 7" programski alat, nije potrebna konfiguracija sklopovlja.

#### <span id="page-9-0"></span>**2.2.2. NetToPLCsim**

". NetToPLCsim" program omogućava upotrebljavanje mrežne komunikacije zajedno sa PLCSIM" programom, rabeći mrežno sučelje osobnog računala na kojem se izvršava simulacija. "NetToPLCsim" podržava većinu funkcija koje su podržane od strane "S7-PLCSIM" programa, poput pisanja i čitanja u podatkovnom prostoru, učitavanja programa, mrežnog pogleda programskog bloka, podrške za višestruke instance simulatora na jednom računalu i sl.

#### <span id="page-9-1"></span>**2.2.3. S7TrendValues**

"S7TrendValues" program je za praćenje rada PLC-a, ili simulatora. Nudi mogućnost nadgledanja i snimanja u stvarnom vremenu stanja svih tipova varijabli: markera, ulaza/izlaza, vremenskih brojača, brojača, baza podataka.

#### <span id="page-9-2"></span>**2.3. CoDeSys**

"CoDeSys" (engl. *Controlled Development System*) cjelokupno je razvojno okruženje za osobno računalo. Nudi jednostavan pristup IEC (engl. *International Electrotehnical Comission*) programskim jezicima na raspolaganje PLC programeru. IEC 61131-3, na kojem se zasniva "CoDeSys", treći je dio otvorenog međunarodnog standarda IEC 61131 za programske jezike primijenjene u svrhu programiranja PLC-ova. Standard definira dva tekstualna i tri slikovna programska jezika. Tekstualni su programski jezici IL (engl. *Instruction List*) i ST (engl. *Structured Text*). Slikovni programski jezici definirani ovim standardom jesu SFC (engl. *Sequential Function Chart*), FBD (engl. *Function Block Diagram*), te LD (engl. *Ladder Diagram*). Uz sve navedene, "CoDeSys" nudi mogućnost upotrebljavanja dodatnog slikovnog programskog jezika CFC (engl. *The Continuous Function Chart Editor*). Rabljenje uređivača i funkcija za uklanjanje grešaka temeljeno je na dokazanim razvojnim programskim okruženjima naprednih programskih jezika, poput "Visual  $C++$ "-a.

"CoDeSys" projekt sadrži sve objekte PLC programa. Sprema se u datoteku s istim imenom. Objekti koji su sadržani unutar projekta jesu POU-ovi (engl. *Program Organization Units* – programske organizacijske jedinice), tipovi podataka, vizualizacije, resursi, te biblioteke. Proces

počinje u prvoj programskoj organizacijskoj jedinici u novom projektu, u skladu s glavnom (engl. *main*) funkcijom u "C" programskom jeziku.

Programske su organizacijske jedinice funkcije, funkcijski blokovi i programi. Svaka programska organizacijska jedinica sastoji se od deklaracijskog dijela i tijela. Unutar tijela piše se u jednom od podržanih programskih jezika. U "CoDeSys"-u razlikuju se standardni i korisnički definirani tipovi podataka. Svaki je identifikator dodijeljen tipu podatka koji određuje koliko će se memorijskog prostora rezervirati, te koji tip vrijednosti sprema. Za vizualizaciju, što znači nadgledanje i upravljanje podatcima, nije potreban dodatni alat. Programski alat sadrži integrirani urednik za vizualizaciju, dozvoljavajući korisnicima kreiranje vizualnih objekata paralelno s razvojem programa u istom korisničkom sučelju. U kartici resursi, unutar organizatora objekata, nalaze se objekti za konfiguraciju i organizaciju projekta, te za praćenje vrijednosti varijabli. Biblioteka "standard.lib" uvijek je dostupna. Ona sadrži sve funkcije i funkcijske blokove koji su definirani IEC61131-3 standardom kao standardne programske organizacijske jedinice za IEC sustav za programiranje. Korisnički definirane biblioteke mogu se stvoriti tako da se željeni projekt prevede i spremi u dodatnu datoteku s "lib" ekstenzijom. Tako stvorena datoteka može se zatim primijeniti u drugim projektima, jednako kao i standardna biblioteka.

### <span id="page-11-0"></span>**3. RAZVOJ PROGRAMSKOG BLOKA**

U ovom poglavlju prikazan je razvoj programskog bloka u programskim alatima "Step 7" i "CoDeSys". Zadatak je napraviti funkcijski blok naziva "SIG\_GEN" koji će imati funkciju generatora signala. Funkcijski blok, ovisno o ulazima, generira signal željenog oblika, amplitude i frekvencije, te u slučaju sinusnog signala i željenog pomaka u fazi. U tablici 3.1. vidljivi su upotrebljeni parametri.

| Tip parametra | Tip podatka | <b>Opis</b>                  |
|---------------|-------------|------------------------------|
|               |             | (engl. Cicles Per            |
|               |             | Second), tj.                 |
| ulaz          | <b>REAL</b> | frekvencija u                |
|               |             | Hertzima s gornjim           |
|               |             | limitom 0.5/LST              |
|               |             | (engl. Loop Sample           |
|               |             | Time), tj. cikličko          |
|               |             | vrijeme izvođenja u          |
|               |             | sekundama                    |
|               |             | (engl. Amplitude), tj.       |
| ulaz          | <b>REAL</b> | amplituda s kraja na         |
|               |             | kraj                         |
|               |             | (engl. Phase shift), tj.     |
|               |             | fazni pomak u                |
| ulaz          | <b>REAL</b> | radijanima,                  |
|               |             | upotrebljava se samo         |
|               |             | kod sinusnog signala         |
|               |             | tip signala;                 |
|               |             | $0 = \text{pilasti signal},$ |
| ulaz          | <b>INT</b>  | $1 =$ sinusni signal,        |
|               |             | $2 =$ kvadratni signal,      |
|               |             | $3 =$ trokutasti signal      |
|               | ulaz        | <b>REAL</b>                  |

Tab. 3.1. Parametri funkcijskog bloka "SIG\_GEN"

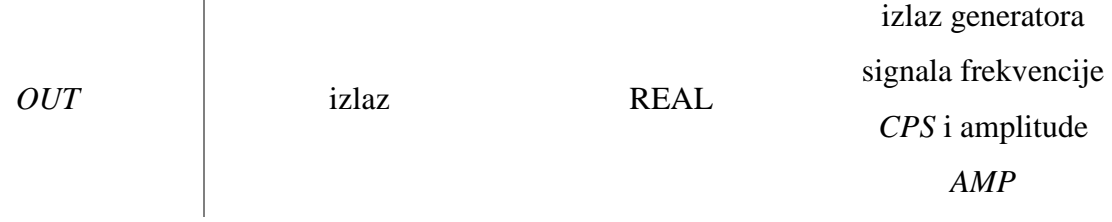

### <span id="page-12-0"></span>**3.1. Razvoj programskog bloka u programskom alatu Step 7**

U programskom alatu "Step 7" stvoren je "OB35" (engl. *Organization Block* – organizacijski blok) čije je cikličko vrijeme izvođenja moguće ručno definirati. "OB35" vrši poziv FB-a (engl. *Function Block* – funkcijski blok) naziva "SIG\_GEN" sa zadanim parametrima. "SIG\_GEN" ovisno o ulaznom parametru "MODE" vrši poziv željenog FC-a (engl. *Function* - funkcija). Postoje četiri definirana FC-a, koja pomoću matematičkih operatora izračunavaju izlaznu vrijednost jednog od četiri odabrana signala.

Upotrebljen je LAD programski jezik koji je vrlo sličan dijagramu strujnog kruga.

Na slici 3.1. vidimo otvorenu karticu "Blocks" u "Simatic Manageru". Ona prikazuje upotrebljene blokove u projektu. Rabljeni su sljedeći blokovi: "System Data", "OB1", "OB35", "OB80", "FB1", "FC1", "FC2", "FC3", "FC4", "DB1" i "VAT\_" (engl. *Variable Table*). "System Data" sadrži listu SDB-ova (engl. *System Data Blocks*) koji predstavljaju podatkovni prostor u procesoru te sadrže postavke sustava i parametre modula. Organizacijski blokovi, funkcijski blokovi, te funkcije detaljnije su objašnjeni u nastavku, dok je tablica varijabli objašnjena u 4. poglavlju.

| Object name        | Symbolic name      | Created in language | Size in the work me | Type                      | Version (Header) |
|--------------------|--------------------|---------------------|---------------------|---------------------------|------------------|
| System data        | $\overline{a}$     |                     |                     | $-SDB$                    | $\sim$           |
| <b>E</b> 081       | Cycle Execution    | LAD                 | 38                  | Organization Block        | 0.1              |
| <b>E</b> 0B35      | Cyclic Interrupt 5 | LAD                 | 180                 | <b>Organization Block</b> | 0.1              |
| $\bigoplus$ OB80   | CYCL FLT           | LAD                 | 38                  | Organization Block        | 0.1              |
| <b>E</b> -FB1      | SIG GEN            | LAD                 | 448                 | <b>Function Block</b>     | 0.1              |
| $\blacksquare$ FC1 | Sine wave          | LAD                 | 202                 | <b>Function</b>           | 0.1              |
| $E$ FC2            | Saw-tooth wave     | LAD                 | 262                 | <b>Function</b>           | 0.1              |
| $E$ FC3            | Triangle wave      | LAD                 | 262                 | Function                  | 0.1              |
| $E$ FC4            | Square wave        | LAD                 | 228                 | Function                  | 0.1              |
| $\bigoplus$ DB1    |                    | DB                  | 58                  | Instance data block       | 0.0              |
| <b>M</b> VAT       | VAT                |                     | <b>SHOP</b>         | Variable Table            | 0.0              |

**Sl. 3.1.** *Blokovi upotrebljeni u projektu*

### <span id="page-13-0"></span>**3.1.1. Organizacijski blok**

Cijeli program procesora sastoji se od operacijskog sustava i korisničkog programa. Organizacijski blokovi sučelja su između operacijskog sustava i korisničkog programa. Oni su također dio korisničkog programa, te su pozivani i obrađivani od strane operacijskog sustava kada dođe do određenog događaja. Organizacijski blokovi podijeljeni su u prioritetne razrede koji određuju slijed programskog toka. Ne mogu se pozvati iz drugih blokova, već se pozivaju od strane operacijskog sustava potaknuti određenim događajem: pokretanjem procesora, na određeno vrijeme u danu, u stalnim intervalima, kada je istekao zadani vremenski period, pri pojavi greške, kada dođe do prekida od strane sklopovlja. Organizacijski blokovi podijeljeni su u četiri skupine: organizacijski blokovi koji se izvode prilikom pokretanja programa, organizacijski blokovi koji se izvode ciklički, organizacijski blokovi koji se izvode periodički, te organizacijski blokovi koji se izvode potaknuti određenim događajem. Svi organizacijski blokovi koji se izvode periodički, te dio organizacijskih blokova koji se izvode potaknuti određenim događajem zovu se još i prekidni organizacijski blokovi. To su ime dobili jer se prekida izvođenje glavnog organizacijskog bloka, a to je "OB1", te se izvršava jedan od prekidnih organizacijskih blokova. Drugi dio organizacijskih blokova koji se izvode potaknuti određenim događajem jesu organizacijski blokovi koji javljaju greške.

Za rješavanje zadatka "OB1" ostaje prazan jer nije moguće ručno odrediti vrijeme potrebno za ponovno izvođenje bloka. Iz tog razloga upotrebljen je "OB35" koji služi za izvođenje bloka u fiksnim intervalima. Zadani interval iznosi 100 milisekundi, no može se mijenjati u rasponu od 1 milisekunde do 1 minute. Na slici 3.2. vidi se deklaracijska tablica organizacijskog bloka "OB35". Ona sadrži samo predefinirane privremene varijable, te privremene varijable "temp DI", "temp\_LST\_ms" i "temp\_LST\_s" koje služe za pretvorbu cikličkog intervala u milisekundama, u ciklički interval u sekundama.

|            | Name                      | Data Type     | Address | Comment                                                       |
|------------|---------------------------|---------------|---------|---------------------------------------------------------------|
|            | <b>ED</b> OB35 EV CLASS   | <b>Byte</b>   | 0.0     | Bits $0-3 = 1$ (Coming event), Bits $4-7 = 1$ (Event class 1) |
| B          | OB35 STRT INF             | Byte          | 1.0     | 16#36 (OB 35 has started)                                     |
| <b>E</b>   | OB35 PRIORITY             | <b>Byte</b>   | 2.0     | Priority of OB Execution                                      |
| æ          | OB35 OB NUMBR             | Byte          | 3.0     | 35 (Organization block 35, OB35)                              |
| B          | OB35 RESERVED 1           | Byte          | 4.0     | Reserved for system                                           |
|            | <b>ED OB35 RESERVED 2</b> | Byte          | 5.0     | Reserved for system                                           |
| в          | OB35 PHASE OFFSET         | Word          | 6.0     | Phase offset (msec)                                           |
| <b>PER</b> | OB35 RESERVED 3           | Int.          | 8.0     | Reserved for system                                           |
|            | D OB35 EXC FREQ           | Int           | 10.0    | Frequency of execution (msec)                                 |
|            | <b>ED OB35 DATE TIME</b>  | Date And Time | 12.0    | Date and time OB35 started                                    |
|            | E temp DI                 | DInt          | 20.0    | Double integer value                                          |
|            | E temp LST ms             | Real          | 24.0    | Loop sample time in ms                                        |
|            | El temp LST s             | Real          | 28.0    | Loop sample time in s                                         |
| 口          |                           |               |         |                                                               |

**Sl. 3.2.** *Deklaracijska tablica organizacijskog bloka OB35*

Strukturu "OB35" vidimo na slikama 3.3. i 3.4.. U ovom bloku vrši se poziv funkcijskog bloka "SIG\_GEN" i zadaju se vrijednosti parametara. Kako bi "SIG\_GEN" dobio parametre u željenom obliku, prije poziva "SIG GEN"-a vrši se pretvorba vrijednosti predefinirane privremene varijable "OB35\_EXC\_FREQ", koja predstavlja ciklički interval u milisekundama, u ciklički interval u sekundama koji se sprema u privremenu varijablu "temp LST s".

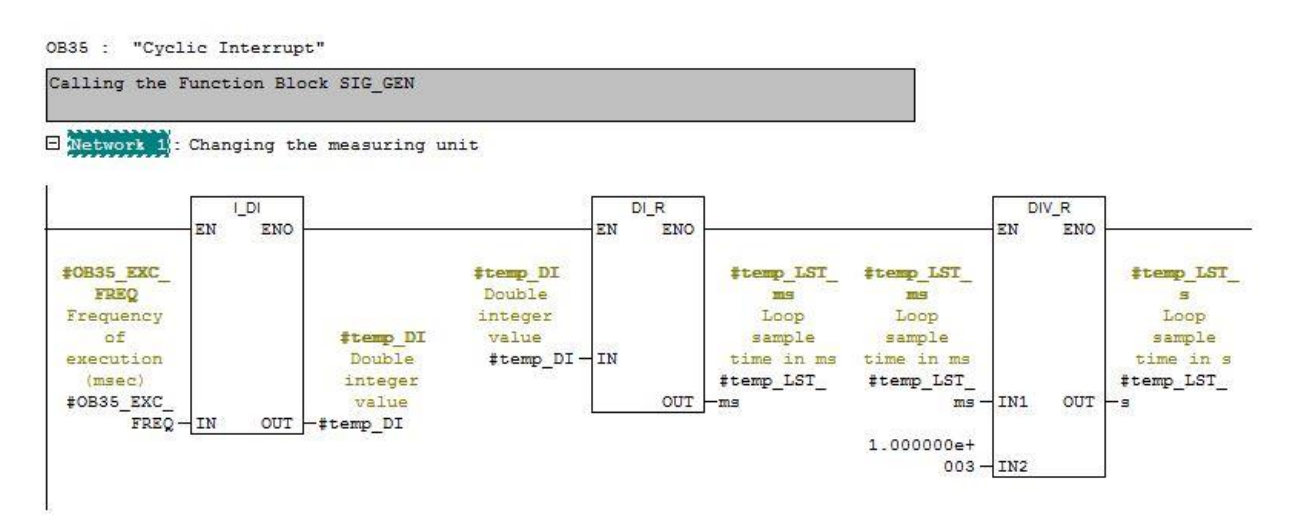

**Sl. 3.3.** *Struktura organizacijskog bloka OB35 (pretvorba mjernih jedinica)*

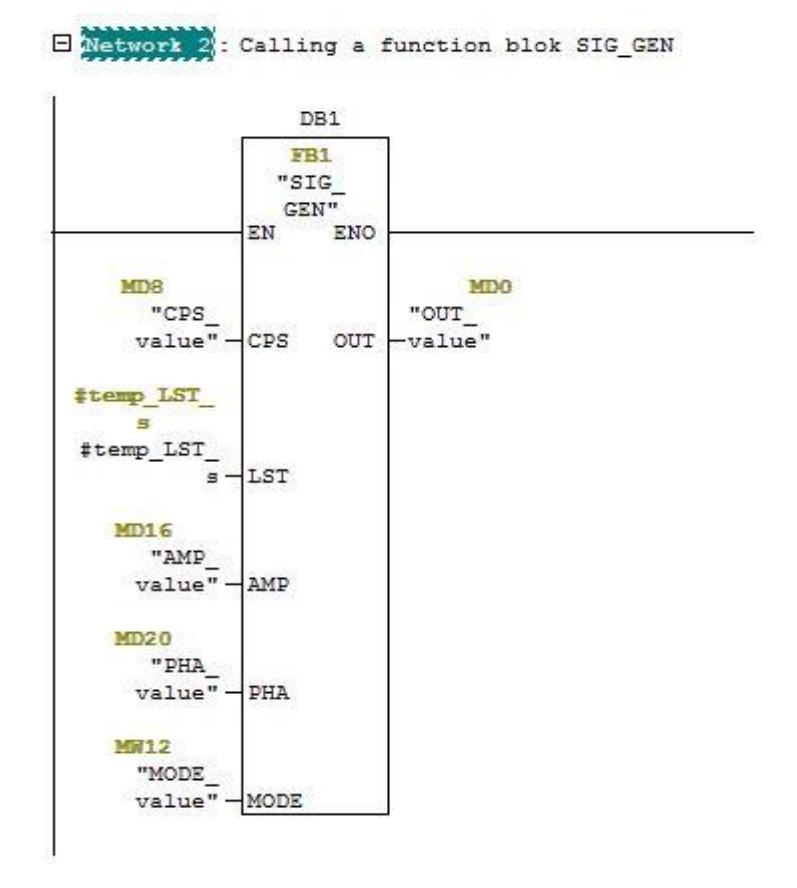

**Sl. 3.4.** *Struktura organizacijskog bloka OB35 (poziv funkcijskog bloka "SIG GEN")* 

Vrijednosti ostalih parametara zadaju se putem globalnih varijabli. Popis svih globalnih varijabli može se vidjeti u tablici simbola prikazanoj na slici 3.5..

|                | Status | Symbol /               | Address                   | Data type             | Comment                            |
|----------------|--------|------------------------|---------------------------|-----------------------|------------------------------------|
| $\mathbf{1}$   |        | AMP value              | MD<br>16                  | REAL                  | Real value of input parameter AMP  |
| $\overline{2}$ |        | CPS value              | 8<br>MD                   | REAL                  | Real value of input parameter CPS  |
| 3              |        | CYCL FLT               | OB.<br>80                 | OB.<br>80             | Cycle Time Fault                   |
| $\overline{4}$ |        | <b>Cycle Execution</b> | OB.<br>$\mathbf{1}$       | OB.<br>$\overline{1}$ |                                    |
| 5              |        | Cyclic Interrupt 5     | OB.<br>35                 | 35<br>OB              |                                    |
| 6              |        | MODE value             | MW<br>12                  | <b>INT</b>            | Real value of input parameter MODE |
| $\overline{7}$ |        | OUT value              | MD<br>$\mathbf{0}$        | REAL                  | Real output signal value           |
| 8              |        | PHA_value              | MD<br>20                  | <b>REAL</b>           | Real value of input parameter PHA  |
| $\overline{9}$ |        | Saw-tooth wave         | 2<br>FC                   | FC<br>$\overline{2}$  |                                    |
| 10             |        | SIG GEN                | <b>FB</b><br>$\mathbf{1}$ | FB                    |                                    |
| 11             |        | Sine wave              | FC<br>$\overline{1}$      | FC                    |                                    |
| 12             |        | Square wave            | FC<br>4                   | FC<br>4               |                                    |
| 13             |        | Triangle wave          | 3<br>FC                   | 3<br>FC               |                                    |
| 14             |        | var t                  | MD<br>4                   | REAL                  | Time variable                      |
| 15             |        | <b>VAT</b>             | VAT <sub>1</sub>          |                       |                                    |
| 16             |        |                        |                           |                       |                                    |

**Sl. 3.5.** *Tablica simbola*

Operacijski sustav zove "OB80" (engl. *Time Error Organization Block*) kada god dođe do greške prilikom izvođenja nekog organizacijskog bloka, poput primjerice probijanja zadanog intervala cikličkog izvođenja. Ako "OB80" nije programiran, procesor se zaustavi.

#### <span id="page-15-0"></span>**3.1.2. Funkcijski blok**

Za razliku od funkcija, funkcijski blokovi imaju *recall* memoriju. To znači da je DB (engl. *Data Block*) pridružen funkcijskom bloku. Taj podatkovni blok naziva se *Instance Data Block*. On služi za spremanje statičkih varijabli. To su lokalne varijable koje se mogu upotrijebiti samo u funkcijskom bloku, u čijoj su deklaracijskoj tablici deklarirane. Kada se blok prestane izvršavati, vrijednosti statičkih varijabli ostanu sačuvane. Kada se pozove funkcijski blok, vrijednosti stvarnih parametara spremaju se u *Instance Data Block*. Ako se formalnom parametru ne pridijeli stvarni parametar prilikom poziva funkcijskog bloka, tada se zadnja vrijednost spremljena u *Instance Data Block*-u za taj parametar rabi prilikom izvršenja programa. Različiti se stvarni parametri mogu pridijeliti prilikom svakog poziva funkcijskog bloka. Prilikom pisanja programa unutar funkcije, morate sami tražiti prazan memorijski prostor i pridijeliti ga varijablama. Vrijednosti statičkih varijabli unutar funkcijskog bloka sačuvane su od strane Step 7 programskog alata. Još je jedna od

prednosti upotrebljavanja funkcijskog bloka ta da kod rabljenja statičkih varijabli izbjegavamo rizik zauzimanja iste memorijske lokacije više puta. Za često ponavljajuće dijelove programa upotrebljavaju se blokovi s mogućnošću dodjeljivanja parametara. Prednosti su što program mora biti stvoren samo jednom, blok je samo jednom spremljen u korisničku memoriju i možemo ga pozivati onoliko puta koliko želimo. Dodatna je prednost ta što se blok može programirati s formalnim parametrima, poput ulaza, izlaza, ulazno/izlaznih parametara, a stvarni su parametri dodijeljeni tek prilikom poziva bloka. Blokovi s mogućnošću dodjeljivanja parametara mogu biti funkcije, ili funkcijski blokovi.

Na slikama 3.6., 3.7 i 3.8. vidi se deklaracijska tablica funkcijskog bloka "SIG\_GEN". Kao ulazni formalni parametri upotrebljavaju se "CPS", "LST", "AMP", "PHA" i "MODE". Za izlazni formalni parametar rabi se "OUT". Privremene varijable "temp CPS", "temp LST" i" temp\_AMP" upotrebljavaju se za spremanje vrijednosti parametara "CPS", "LST" i "AMP" koje su pretvorene u odgovarajuće mjerne jedinice. Privremenu varijablu "temp 1 div 2LST" primjenjujemo za postavljanje frekvencijskog limita.

|   | Name           | Data Type   | Address |                   | Initial Value Exclusion address Termination address Comment |                        |
|---|----------------|-------------|---------|-------------------|-------------------------------------------------------------|------------------------|
|   | <b>EL</b> CPS  | Real        | 0.0     | 0.000000e+000     |                                                             | Frequency in Hz        |
|   | <b>EL LST</b>  | Real        | 4.0     | 0.000000e+000     |                                                             | Loop sample time in s  |
|   | <b>ED</b> AMP  | <b>Real</b> | 8.0     | $0.000000e + 000$ |                                                             | Peak-to-peak amplitude |
|   | <b>ED</b> PHA  | <b>Real</b> | 12.0    | $0.000000e + 000$ |                                                             | Phase shift in radians |
|   | <b>EE MODE</b> | Int         | 16.0    |                   |                                                             | Signal type            |
| p |                |             |         |                   |                                                             |                        |

**Sl. 3.6.** *Deklaracijska tablica funkcijskog bloka "SIG\_GEN" (ulazni formalni parametri)*

| Name | Data Type Address |  | Initial Value Exclusion address Termination address Comment |  |
|------|-------------------|--|-------------------------------------------------------------|--|
|      |                   |  |                                                             |  |
|      |                   |  |                                                             |  |

**Sl. 3.7.** *Deklaracijska tablica funkcijskog bloka "SIG\_GEN" (izlazni formalni parametri)*

|    | Name     | Data Type | Address | Comment                  |
|----|----------|-----------|---------|--------------------------|
|    | temp CPS | Real      | 0.0     | Frequency in 1/ms        |
|    | temp LST | Real      | 4.0     | Loop sample time in ms   |
| э  | temp_AMP | Real      | 8.0     | Peak-to-peak amplitude/2 |
| 互  | temp 1   | Real      | 12.0    | $1/2*LST$                |
| បា |          |           |         |                          |

**Sl. 3.8.** *Deklaracijska tablica funkcijskog bloka "SIG\_GEN" (privremene varijable)*

Kao što možemo vidjeti na slikama 3.9., 3.10., 3.11., 3.12., 3.13., 3.14. i 3.15., "SIG\_GEN" najprije pretvara vrijednosti ulaznih parametara "CPS", "LST" i "AMP" u odgovarajuće mjerne jedinice kojima se služe funkcije. Nakon toga postavlja se limit na zadanu frekvenciju "CPS", koja ne smije biti veća od pola "LST"-a. Potom se dolazi do glavne zadaće ovog funkcijskog bloka, a to je da na temelju vrijednosti ulaznog parametra "MODE" odredi koju će funkciju pozvati. Ako je "MODE" jednak nuli, vrši se poziv funkcije "Saw-tooth wave" koja računa vrijednosti potrebne za iscrtavanje pilastog signala. U slučaju da je "MODE" jednak jedinici, poziva se funkcija "Sine wave" za izračunavanje sinusnog signala. Kada je "MODE" jednak dvojci poziva se funkcija "Square wave" za izračunavanje vrijednosti kvadratnog signala. U konačnici, ako je "MODE" jednak trojci vrši se poziv funkcije "Triangle wave" koja računa vrijednosti potrebne za iscrtavanje trokutastog signala. Na kraju svega dodaje se vrijednost varijable "LST", pretvorena u milisekunde, globalnoj varijabli "t" koja predstavlja vremensku varijablu. Ta se vrijednost upotrebljava prilikom idućeg cikličkog poziva bloka.

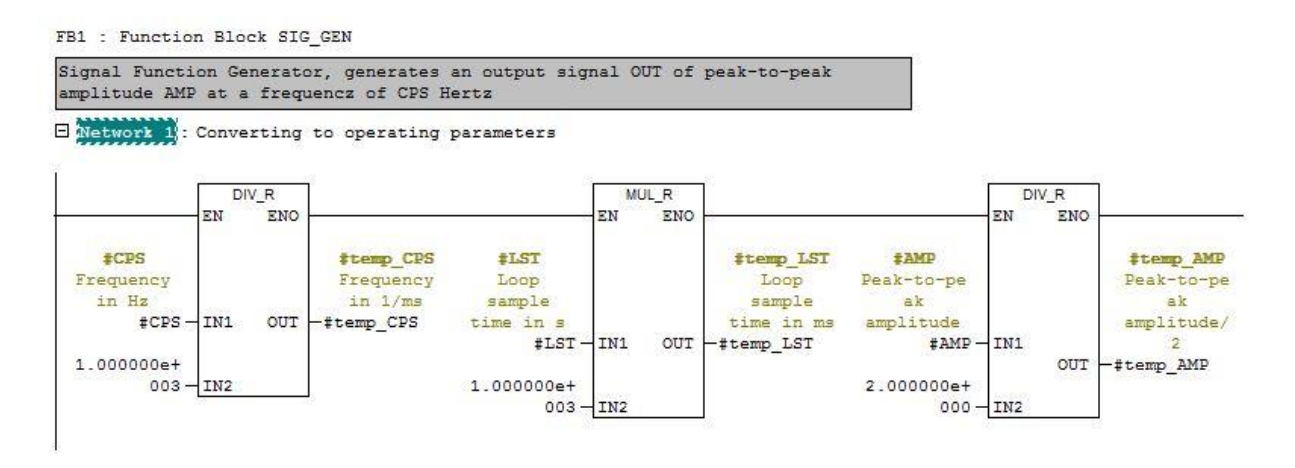

**Sl. 3.9.** *Funkcijski blok "SIG\_GEN" (pretvaranje mjernih jedinica)*

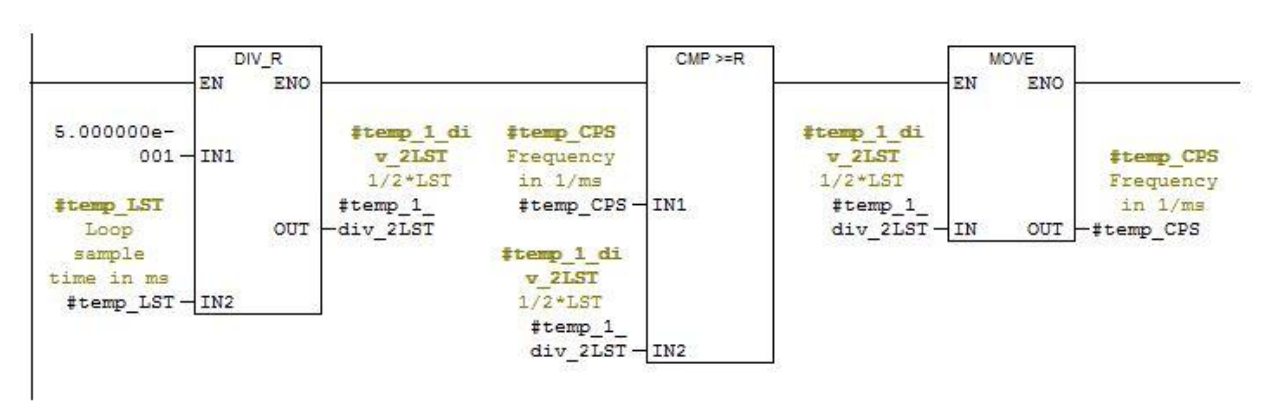

E Network 2 : Setting the limit

**Sl. 3.10.** *Funkcijski blok "SIG\_GEN" (postavljanje limita)*

E Network 3 : Calling the Saw-tooth wave function

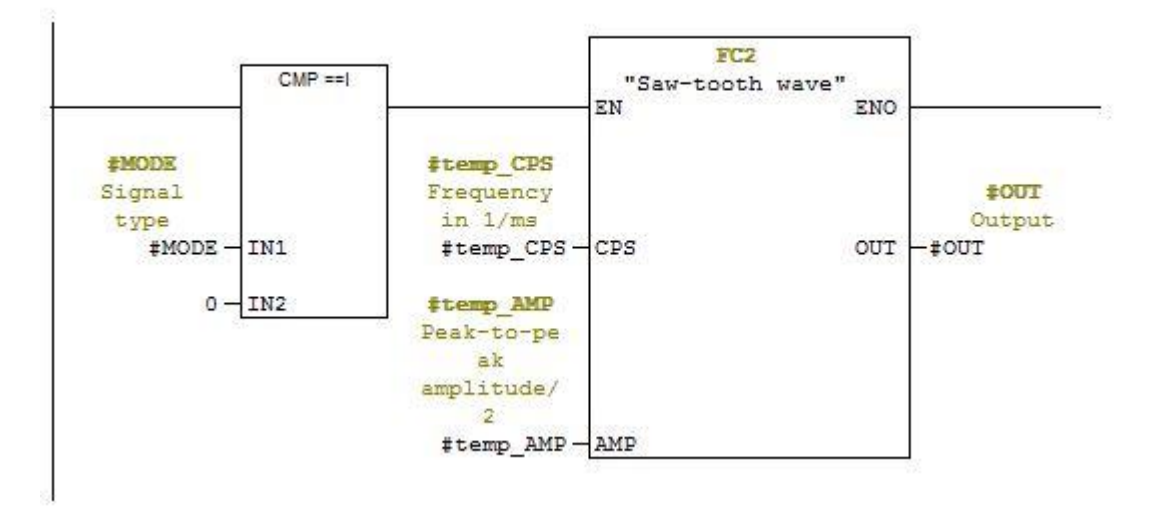

**Sl. 3.11.** *Funkcijski blok "SIG\_GEN" (pozivanje funkcije pilastog signala)*

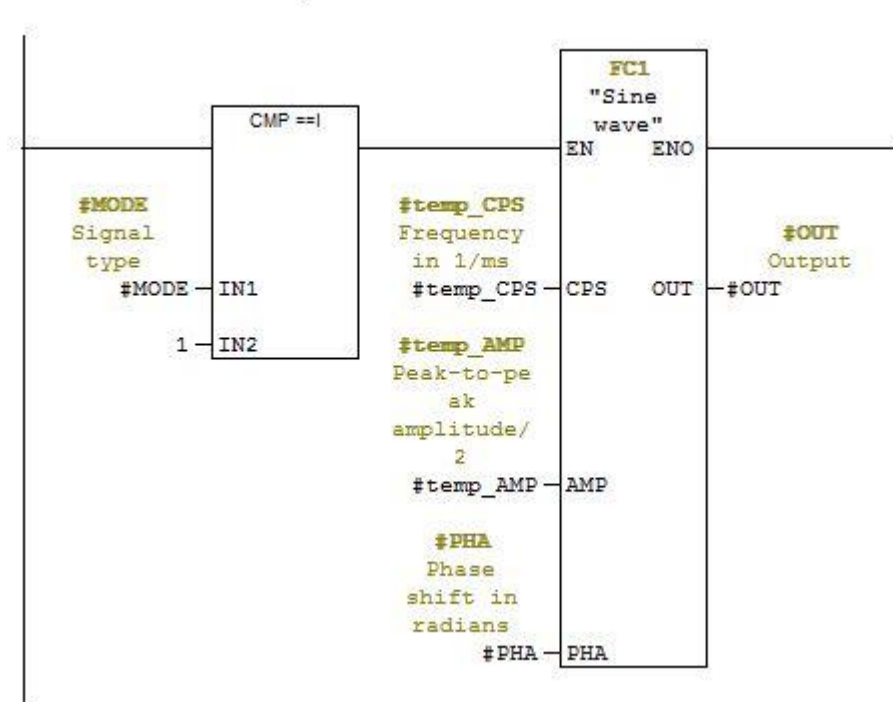

E Network 4 : Calling the Sine wave function

**Sl. 3.12.** *Funkcijski blok "SIG\_GEN" (pozivanje funkcije sinusnog signala)*

 $\Box$  Network 5 : Calling the Square wave function

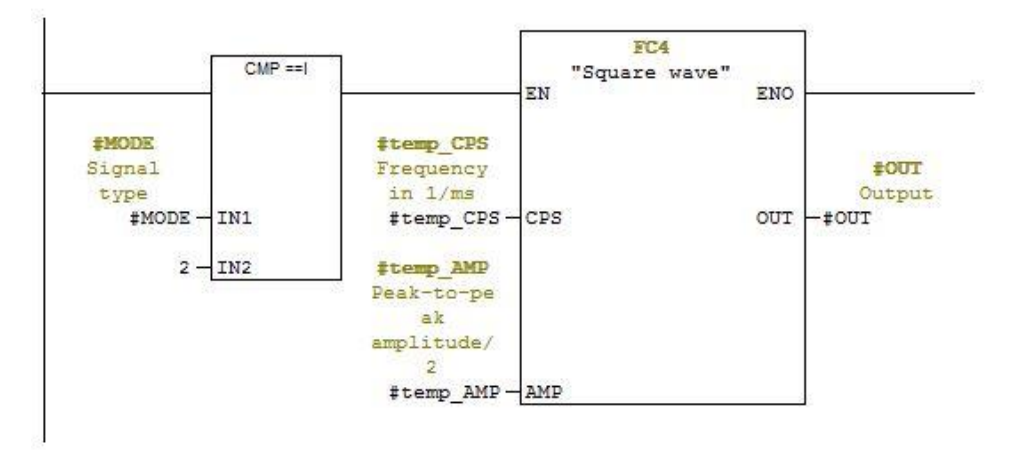

**Sl. 3.13.** *Funkcijski blok "SIG\_GEN" (pozivanje funkcije kvadratnog signala)*

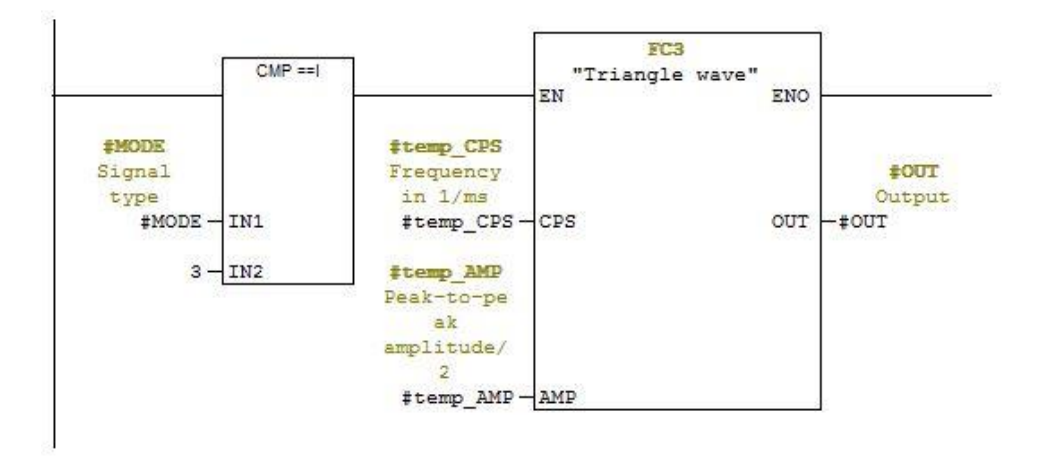

E Network 6: Calling the Triangle wave function

**Sl. 3.14.** *Funkcijski blok "SIG\_GEN" (pozivanje funkcije trokutastog signala)*

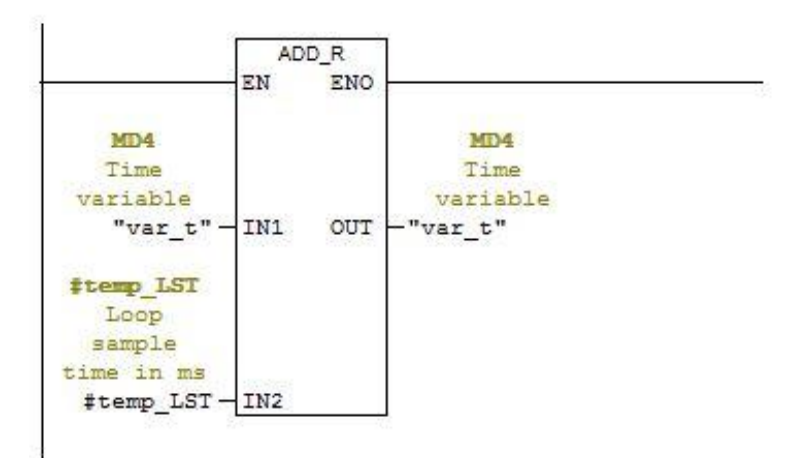

E Network 7: Adding loop sample time to the time variable

**Sl. 3.15.** *Funkcijski blok "SIG\_GEN" (dodavanje "LST"-a vremenskoj varijabli)*

Na slici 3.16. vidljiv je sadržaj *Instance Data Block*-a koji je pridružen funkcijskom bloku "SIG\_GEN".

|                         | Address | Declaration   | Name        | Type        | Initial value | Actual valu | Comment                |
|-------------------------|---------|---------------|-------------|-------------|---------------|-------------|------------------------|
|                         | 0.0     | in            | <b>CPS</b>  | <b>REAL</b> | 0.000000e     | 0.000000e   | Frequency in Hz        |
| $\overline{\mathbf{c}}$ | 4.0.    | in            | LST         | <b>REAL</b> | 0.000000e     | 0.000000e   | Loop sample time in s  |
| 3                       | 8.0.    | in            | AMP         | <b>REAL</b> | 0.000000e     | 0.000000e   | Peak-to-peak amplitude |
| $\overline{a}$          | 12.0    | $\mathsf{in}$ | PHA         | <b>REAL</b> | 0.000000e     | 0.000000e   | Phase shift in radians |
| 5                       | 16.0    | in            | <b>MODE</b> | INT         | $\mathbf{0}$  |             | Signal type            |
| 6                       | 18.0    | out           | OUT         | <b>REAL</b> | 0.000000e     | 0.000000e   | Output                 |

**Sl. 3.16.** *Instance Data Block*

### <span id="page-20-0"></span>**3.1.3. Funkcije**

Funkcije se primjenjuju za programiranje često ponavljajućih automatizacijskih radnji. Definiraju im se svojstva dodjeljivanjem parametara. Funkcije vraćaju povratnu vrijednost, koju nazivamo i funkcijska vrijednost, pozivajućem bloku. Povratna je vrijednost neobavezna. Kao i funkcijski blokovi, i funkcije se mogu upotrebljavati kao blokovi s mogućnošću dodjeljivanja parametara, sadržavajući formalne parametre. Za razliku od funkcijskih blokova, ne postoje statičke varijable, te funkcije ne spremaju vrijednosti. Također, ne posjeduju ni dodijeljeni podatkovni blok.

Na slikama 3.17., 3.18. i 3.19. prikazana je deklaracijska tablica funkcije "Saw-tooth wave". Kao ulazne formalne parametre upotrebljava "CPS" koji predstavlja frekvenciju u 1/milisekunda, i "AMP" koji predstavlja amplitudu s kraja na kraj podijeljenu s 2. Za izlazni formalni parametar rabi "OUT". Privremene varijable služe za spremanje privremenih vrijednosti rezultata računskih operacija. Povratna vrijednost "RET\_VAL" nije upotrebljena.

|   | Name          | Data Type Comment |                          |
|---|---------------|-------------------|--------------------------|
| 囯 | CPS           | Real              | Frequency in 1/ms        |
|   | <b>EL AMP</b> | <b>Real</b>       | Peak-to-peak amplitude/2 |

**Sl. 3.17.** *Deklaracijska tablica funkcije "Saw-tooth wave" (ulazni formalni parametri)*

| Name   | Data Type Comment |        |
|--------|-------------------|--------|
| EI OUT |                   | Output |
|        |                   |        |

**Sl. 3.18.** *Deklaracijska tablica funkcije "Saw-tooth wave" (izlazni formalni parametri)*

|            | Name         | Data Type | Address | Comment                  |
|------------|--------------|-----------|---------|--------------------------|
|            | temp pif     | Real      | 0.0     | pi*f                     |
| 国          | temp pift    | Real      | 4.0     | pi*f*t                   |
| <b>PET</b> | temp tg      | Real      | 8.0     | $tg(pi * f * t)$         |
|            | temp ctg     | Real      | 12.0    | $ctg(pi * f * t)$        |
| <b>SE</b>  | temp arctg   | Real      | 16.0    | $arctg(ctg(pi * f * t))$ |
| ъ          | temp_ne Real |           | 20.0    | $-2$ /pi                 |
| 目          | temp_ne Real |           | 24.0    | $-2*A$ pi                |
| d          |              |           |         |                          |

**Sl. 3.19.** *Deklaracijska tablica funkcije "Saw-tooth wave" (privremene varijable)*

Funkcija "Saw-tooth wave" pomoću matematičkih operacija računa vrijednost funkcije

$$
OUT = \left(\frac{-2 \cdot AMP}{\pi}\right) \cdot arctg(ctg(\pi \cdot CPS \cdot t)) \tag{3-1}
$$

koja predstavlja pilasti signal. To je vidljivo na slikama 3.20. i 3.21..

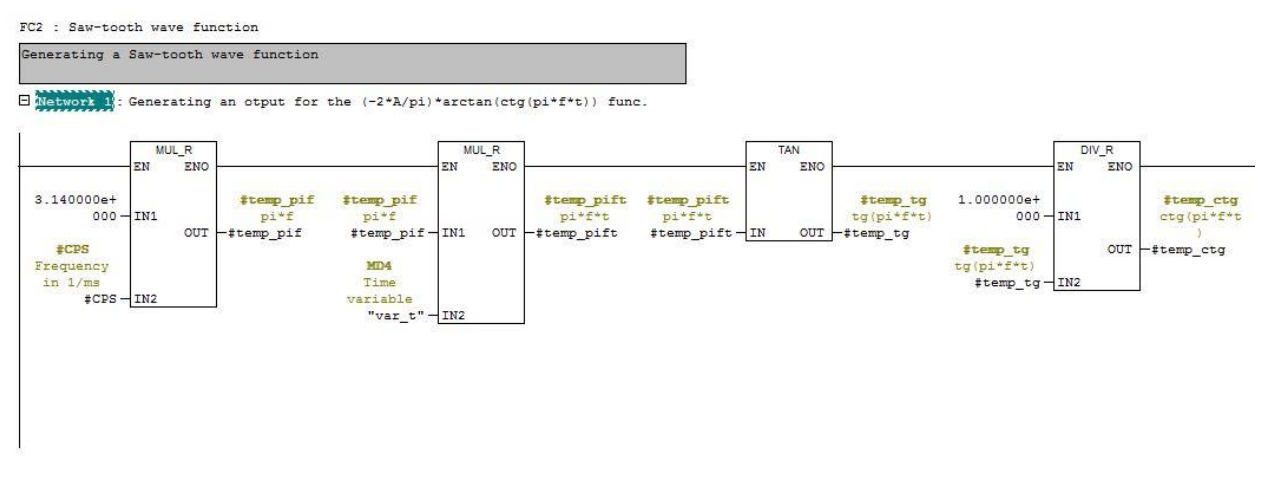

**Sl. 3.20.** *Funkcija "Saw-tooth wave" (1. dio)*

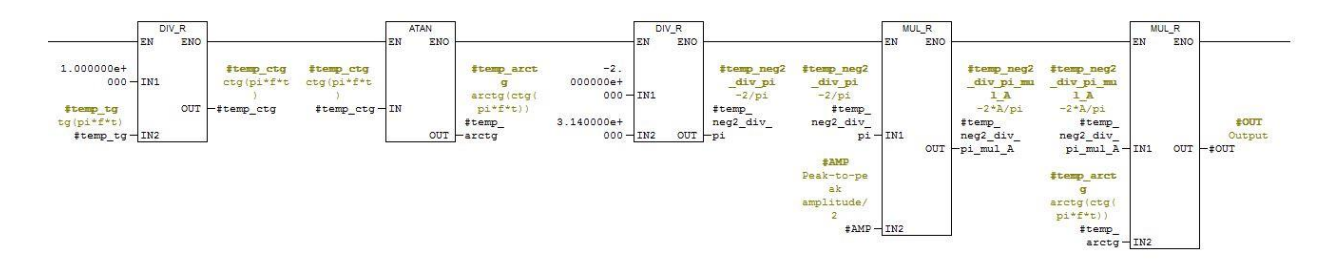

**Sl. 3.21.** *Funkcija "Saw-tooth wave" (2. dio)*

Na slikama 3.22., 3.23. i 3.24. prikazana je deklaracijska tablica funkcije "Sine wave". Kao ulazne formalne parametre upotrebljava "CPS", "AMP" i "PHA", pretvorene u odgovarajući oblik. Za izlazni formalni parametar rabi "OUT". Privremene varijable služe za spremanje privremenih vrijednosti rezultata računskih operacija. Povratna vrijednost "RET\_VAL" nije upotrebljena.

| Name          | Data Type | Comment                               |  |  |  |  |
|---------------|-----------|---------------------------------------|--|--|--|--|
| CPS           | Real      | Frequency in 1/ms                     |  |  |  |  |
| <b>EI AMP</b> | Real      | Peak-to-peak amplitude/2              |  |  |  |  |
| <b>E PHA</b>  | Real      | Phase shift of a sine wave in radians |  |  |  |  |

**Sl. 3.22.** *Deklaracijska tablica funkcije "Sine wave" (ulazni formalni parametri)*

|   | Name | Data Type Comment |        |
|---|------|-------------------|--------|
| 国 |      | $-ea$             | Output |
|   |      |                   |        |

**Sl. 3.23.** *Deklaracijska tablica funkcije "Sine wave" (izlazni formalni parametri)*

|    | Name            | Data Type | Address | Comment               |
|----|-----------------|-----------|---------|-----------------------|
| 固  | temp 2pi        | Real      | 0.0     | $2 * pi$              |
| Ξ  | temp 2pift Real |           | 4.0     | $2*pi*ft*t$           |
| 囯  | temp 2pif       | Real      | 8.0     | $2 * pi * f$          |
| 囯  | temp 2p Real    |           | 12.0    | $2*pi*ft*t + phase$   |
| в  | temp sin        | Real      | 16.0    | sin(2*pi*f*t + phase) |
| ۳П |                 |           |         |                       |

**Sl. 3.24.** *Deklaracijska tablica funkcije "Sine wave" (privremene varijable)*

Funkcija "Sine wave" pomoću matematičkih operacija računa vrijednost funkcije

$$
OUT = AMP \cdot \sin(2 \cdot \pi \cdot CPS \cdot t + PHA) \tag{3-2}
$$

koja predstavlja sinusni signal. To je vidljivo na slikama 3.25. i 3.26..

FC1 : Sine wave function

Generating a sine wave function

Exetwork 1: Generating an output for the A\*sin(2\*pi\*f\*t+fi) func.

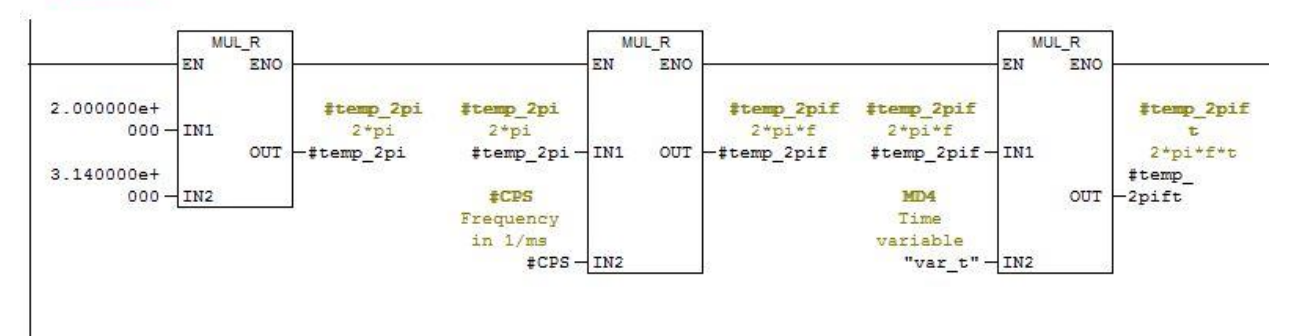

**Sl. 3.25.** *Funkcija "Sine wave" (1.dio)*

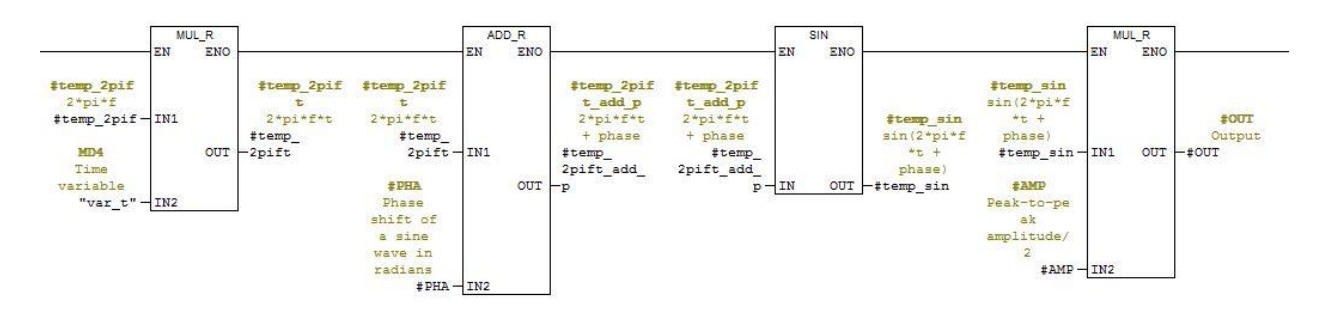

**Sl. 3.26.** *Funkcija "Sine wave" (2. dio)*

Na slikama 3.27., 3.28. i 3.29. prikazana je deklaracijska tablica funkcije "Square wave". Kao ulazne formalne parametre upotrebljava "CPS" i "AMP" pretvorene u odgovarajući oblik. Za izlazni formalni parametar rabi "OUT". Privremene varijable služe za spremanje privremenih vrijednosti rezultata računskih operacija. Povratna vrijednost "RET\_VAL" nije upotrebljena.

|   | Name  | Data Type Comment |                          |
|---|-------|-------------------|--------------------------|
|   | E CPS | Real              | Frequency in 1/ms        |
| O | E AMP | <b>Real</b>       | Peak-to-peak amplitude/2 |

**Sl. 3.27.** *Deklaracijska tablica funkcije "Square wave" (ulazni formalni parametri)*

|   | Name | Data Type Comment |        |
|---|------|-------------------|--------|
| э |      |                   | Output |
|   |      |                   |        |

**Sl. 3.28.** *Deklaracijska tablica funkcije "Square wave" (izlazni formalni parametri)*

|   | Name       | Data Type | Address | Comment           |
|---|------------|-----------|---------|-------------------|
| 国 | temp 2pi   | Real      | 0.0     | $2 * pi$          |
| 国 | temp 2pif  | Real      | 4.0     | $2 * pi * f$      |
|   | temp_2pift | Real      | 8.0     | 2*pi*f*t          |
| 国 | temp sin   | Real      | 12.0    | $sin(2*pi*ft*t)$  |
| 国 | temp abs   | Real      | 16.0    | $sin(2*pi*ft*t)$  |
| 恒 | temp sgn   | Real      | 20.0    | sgn(sin(2*pi*f*t) |
| 口 |            |           |         |                   |

**Sl. 3.29.** *Deklaracijska tablica funkcije "Square wave" (privremene varijable)*

Funkcija "Square wave" pomoću matematičkih operacija računa vrijednost funkcije

$$
OUT = AMP \cdot sgn(\sin(2 \cdot \pi \cdot CPS \cdot t))
$$
\n(3-3)

koja predstavlja kvadratni signal. To je vidljivo na slikama 3.30. i 3.31..

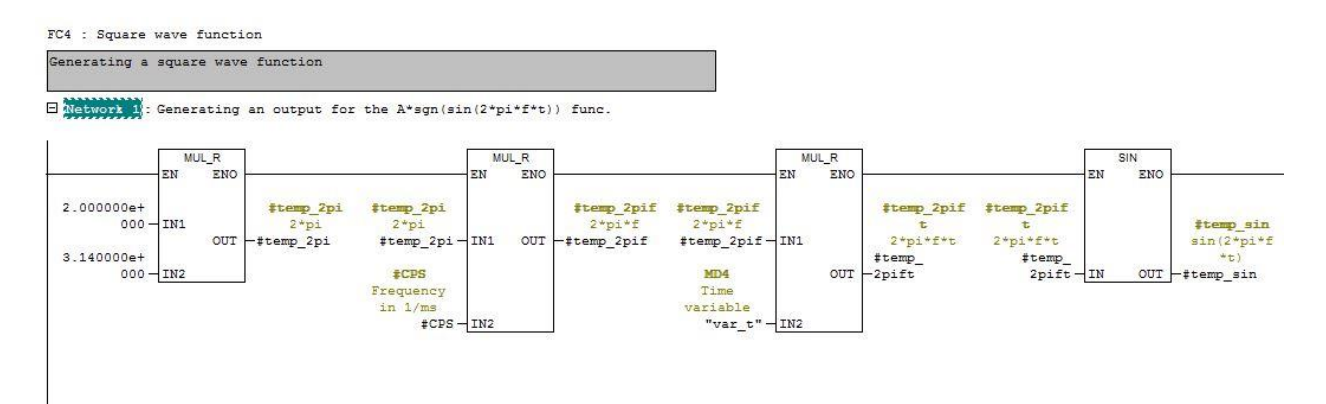

**Sl. 3.30.** *Funkcija "Square wave" (1. dio)*

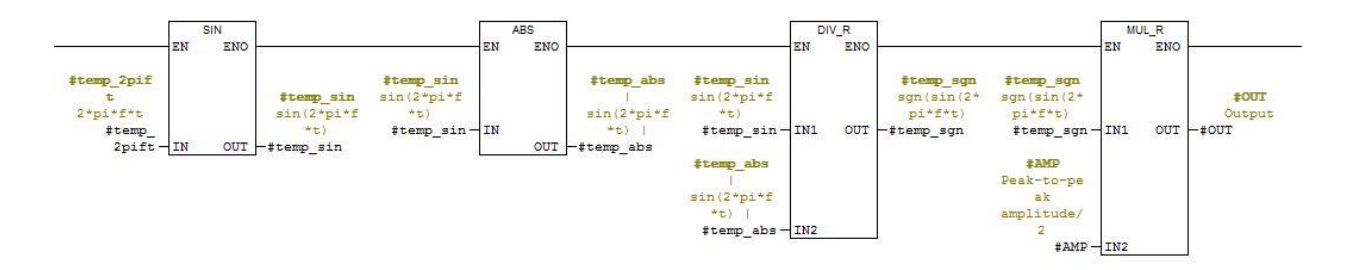

**Sl. 3.31.** *Funkcija "Square wave" (2. dio)*

Na slikama 3.32., 3.33. i 3.34. prikazana je deklaracijska tablica funkcije "Triangle wave". Kao ulazne formalne parametre upotrebljava "CPS" i "AMP", u odgovarajućem obliku. Za izlazni formalni parametar rabi "OUT". Privremene varijable služe za spremanje privremenih vrijednosti rezultata računskih operacija. Povratna vrijednost "RET\_VAL" nije upotrebljena.

|   | Name         | Data Type Comment |                          |
|---|--------------|-------------------|--------------------------|
|   | <b>E</b> CPS | Real              | Frequency in 1/ms        |
| ⊡ | E AMP        | Real              | Peak-to-peak amplitude/2 |

**Sl. 3.32.** *Deklaracijska tablica funkcije "Triangle wave" (ulazni formalni parametri)*

| Name         | Data Type Comment |        |
|--------------|-------------------|--------|
| <b>E</b> OUT | $A$ ea $F$        | Output |
|              |                   |        |

**Sl. 3.33.** *Deklaracijska tablica funkcije "Triangle wave" (izlazni formalni parametri)*

|   | Name                   | Data Type | Address | Comment               |
|---|------------------------|-----------|---------|-----------------------|
| в | temp_2pi               | Real      | 0.0     | $2 * pi$              |
| э | temp 2pif              | Real      | 4.0     | $2 * pi * f$          |
|   | temp 2pift Real        |           | 8.0     | 2*pi*f*t              |
|   | <b>E</b> temp sin      | Real      | 12.0    | $sin(2*pi*ft*t)$      |
|   | El temp ar Real        |           | 16.0    | arcsin(sin(2*pi*f*t)) |
| э | temp <sub>2</sub> Real |           | 20.0    | $2$ /pi               |
| э | temp <sub>2</sub> Real |           | 24.0    | $2*A$ pi              |
| О |                        |           |         |                       |

**Sl. 3.34.** *Deklaracijska tablica funkcije "Triangle wave" (privremene varijable)*

Funkcija "Triangle wave" pomoću matematičkih operacija računa vrijednost funkcije

$$
OUT = (2 \cdot \frac{AMP}{\pi}) \cdot \arcsin(\sin(2 \cdot \pi \cdot CPS \cdot t))
$$
 (3-4)

koja predstavlja trokutasti signal. To je vidljivo na slikama 3.35. i 3.36..

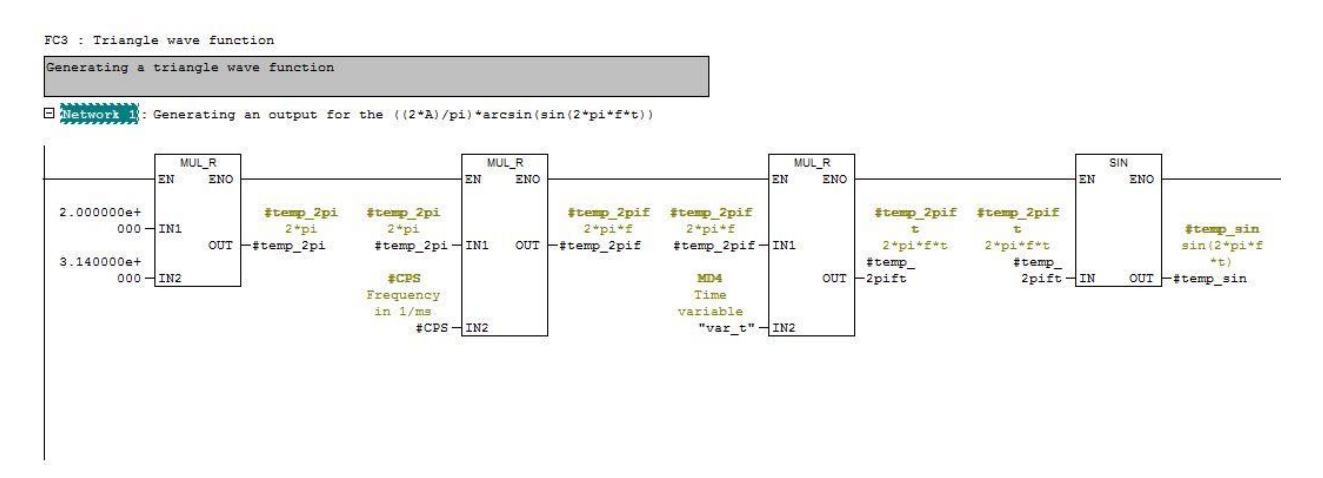

**Sl. 3.35.** *Funkcija "Triangle wave" (1. dio)*

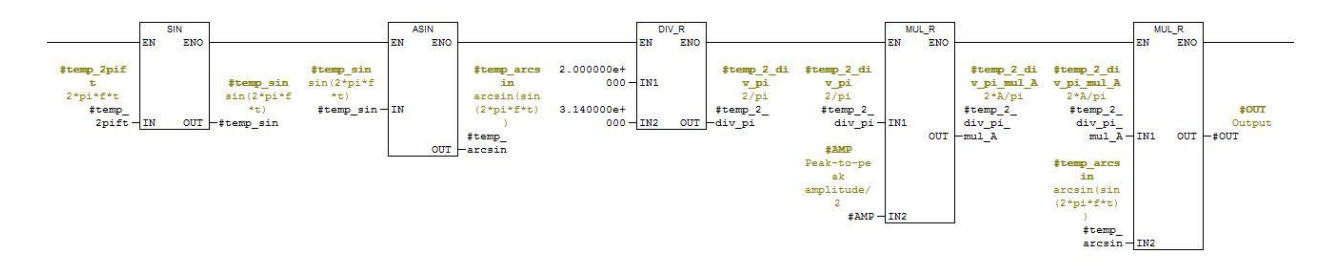

**Sl. 3.36.** *Funkcija "Triangle wave" (2. dio)*

### <span id="page-26-0"></span>**3.2. Razvoj programskog bloka u programskom alatu CoDeSys**

U programskom alatu "CoDeSys" stvoren je program "PLC\_PRG" čije je cikličko vrijeme izvođenja moguće ručno definirati. "PLC\_PRG" vrši poziv funkcijskog bloka "SIG\_GEN" sa zadanim parametrima. "SIG GEN" ovisno u ulaznom parametru "MODE" vrši poziv željenog funkcijskog bloka za izračunavanje vrijednosti signala.

Primijenjen je CFC programski jezik koji je sličan FBD-u, ali umjesto mreža, radi s elementima koji slobodno stoje u prostoru.

Na slici 3.37. prikazana je otvorena kartica za programske organizacijske jedinice, unutar organizatora objekata, gdje se nalaze sve programske organizacijske jedinice koje su rabljene u projektu. Upotrebljen je program "PLC PRG", te funkcijski blokovi "SIG GEN", "Saw tooth wave", "Sine wave", "Square wave" i "Triangle wave". U nastavku slijedi detaljnije objašnjenje navedenog.

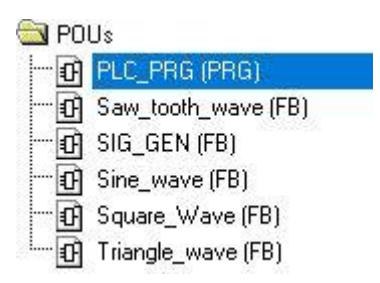

**Sl. 3.37.** *Programske organizacijske jedinice*

### <span id="page-27-0"></span>**3.2.1. Program**

Program je programska organizacijska jedinica koja vraća nekoliko vrijednosti tijekom izvođenja. Programi su globalno prepoznati kroz projekt. Sve su vrijednosti zadržane od zadnjeg puta kada se program izvodio. Programi mogu biti pozvani, ali ne unutar funkcije. Također ne postoje instance programa. Kada neka programska organizacijska jedinica pozove program, te ako su pri tom promijenjene vrijednosti unutar programa, tada te vrijednosti ostaju zadržane do idućeg poziva programa, čak i ako je program pozvan unutar neke druge programske organizacijske jedinice. U tome je razlika između pozivanja programa i funkcijskog bloka, gdje se mijenjaju samo vrijednosti dane instance funkcijskog bloka. Te promjene igraju ulogu samo kada je pozvana ta instanca.

"PLC PRG" specijalni je predefinirani program. Svaki projekt mora ga sadržavati. On je pozivan točno jednom svaki ciklus. Prva programska organizacijska jedinica stvorena u projektu jest "PLC\_PRG".

Na slici 3.38. vidljiva je struktura "PLC\_PRG" programa za dani zadatak. U deklaracijskom uređivaču definirana je lokalna varijabla "SignalGenerator" koja predstavlja instancu "SIG\_GEN" funkcijskog bloka. Ispod toga, nalazi se tijelo programa u kojem se on programira. "PLC PRG" vrši poziv funkcijskog bloka "SIG GEN" sa zadanim parametrima.

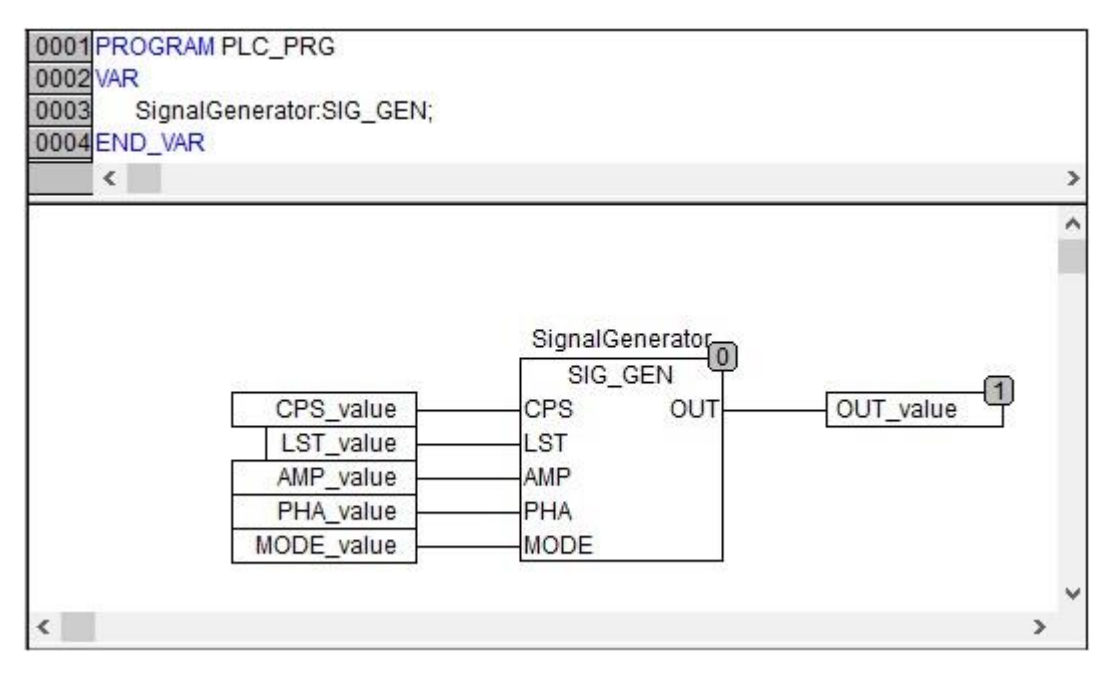

**Sl. 3.38.** *Program "PLC\_PRG"*

Ulazni parametri zadani su putem globalnih varijabli "CPS\_value", "LST\_value", "AMP\_value", "PHA\_value" i "MODE\_value". Vrijednost izlaznog parametra sprema se u globalnu varijablu "OUT\_value". Popis svih globalnih varijabli upotrebljenih u projektu prikazan je na slici 3.39..

|      | 0001 VAR_GLOBAL  |                                              |
|------|------------------|----------------------------------------------|
| 0002 | t:REAL:          | (*Time variable*)                            |
| 0003 | OUT value:REAL;  | (*Output actual value*)                      |
| 0004 | CPS_value:REAL;  | (*Cicles per seconds actual value*)          |
| 0005 | LST value:REAL;  | (*Loop sample time in seconds actual value*) |
| 0006 | AMP value:REAL;  | (*Amplitude peak-to-peak actual value*)      |
| 0007 | PHA_value:REAL;  | (*Phase shift in radians actual value*)      |
| 0008 | MODE_value: INT; | (*Signal type actual value*)                 |
|      | 0009 END VAR     |                                              |

**Sl. 3.39.** *Globalne varijable*

### <span id="page-28-0"></span>**3.2.2. Funkcijski blok SIG\_GEN**

Funkcijski je blok programska organizacijska jedinica koja nudi jednu, ili više vrijednosti tijekom izvođenja. U suprotnosti funkciji, funkcijski blok nema povratne vrijednosti. Mogu se stvoriti instance funkcijskog bloka. Svaka instanca posjeduje identifikator, tj. vlastito ime, te strukturu podataka koja sadrži ulaze, izlaze, te unutarnje varijable. Instance su deklarirane lokalno, ili globalno kao varijable, gdje je ime funkcijskog bloka naznačeno kao tip identifikatora. Samo se ulaznim i izlaznim parametrima može pristupiti izvan instance funkcijskog bloka, ne i unutarnjim varijablama. Deklaracijski dijelovi funkcijskih blokova i programa mogu sadržavati deklaracije instanci. Deklaracije instanci nisu dopuštene u funkcijama. Pristup instanci funkcijskog bloka limitiran je na programsku organizacijsku jedinicu u kojoj je deklarirana, osim ako je deklarirana globalno. Ime instance funkcijskog bloka može se primijeniti kao ulaz funkcije ili funkcijskog bloka.

Na slici 3.40. vidljiv je deklaracijski uređivač funkcijskog bloka "SIG GEN". Ulazne varijable jesu "CPS", "LST", "AMP", "PHA" i "MODE". Izlazna je varijabla "OUT". Privremene varijable definirane u funkcijskom bloku jesu "CPS\_temp", "LST\_temp", "AMP\_temp" koje služe za privremeno spremanje vrijednosti ulaznih parametara, pretvorene u odgovarajuće mjerne jedinice. Privremena varijabla "temp 1 div 2LST" služi za postavljanje frekvencijskog limita. Uz navedene privremene lokalne varijable, tu su još i "S0", "S1", "S2" i "S3" koje predstavljaju instance funkcijskih blokova "Saw tooth wave", "Sine wave", "Square wave" i "Triangle" wave".

|          | 0001 FUNCTION_BLOCK SIG_GEN |                                      |                                          |
|----------|-----------------------------|--------------------------------------|------------------------------------------|
|          | 0002 VAR_INPUT              |                                      |                                          |
| 0003     | CPS:REAL;                   | (*Cicles per second*)                |                                          |
| 0004     |                             |                                      | LST:REAL; (*Loop sample time in seonds*) |
| 0005     |                             | AMP:REAL; (*Amplitude peak-to-peak*) |                                          |
| 0006     |                             | PHA:REAL; (*Phase shift in radians*) |                                          |
| 0007     | MODE:INT;                   | (*Signal type*)                      |                                          |
|          | 0008 END_VAR                |                                      |                                          |
|          | 0009 VAR OUTPUT             |                                      |                                          |
| 0010     | OUT:REAL:                   |                                      | (*Signal generator wave output*)         |
|          | 0011 END VAR                |                                      |                                          |
| 0012 VAR |                             |                                      |                                          |
| 0013     | CPS temp:REAL;              |                                      | (*Cicles per milisecond*)                |
| 0014     | LST_temp:REAL;              |                                      | (*Loop sample time in miliseconds*)      |
| 0015     | AMP_temp:REAL;              |                                      | (*Amplitude/2*)                          |
| 0016     | temp_1_div_2LST:REAL;       |                                      | $(*1/2*LST*)$                            |
| 0017     | S0:Saw_tooth_wave;          |                                      |                                          |
| 0018     | S1:Sine_wave;               |                                      |                                          |
| 0019     | S2:Square_Wave;             |                                      |                                          |
| 0020     | S3:Triangle_wave;           |                                      |                                          |
|          | 0021END VAR                 |                                      |                                          |
| 0022     |                             |                                      |                                          |
| 0023     |                             |                                      |                                          |
|          | k                           |                                      |                                          |

**Sl. 3.40.** *Deklaracijski uređivač funkcijskog bloka "SIG\_GEN"*

Funkcijski blok "SIG\_GEN" na sličan je način implementiran kao i u potpoglavlju 3.1.2., što je vidljivo na slikama 3.41. i 3.42..

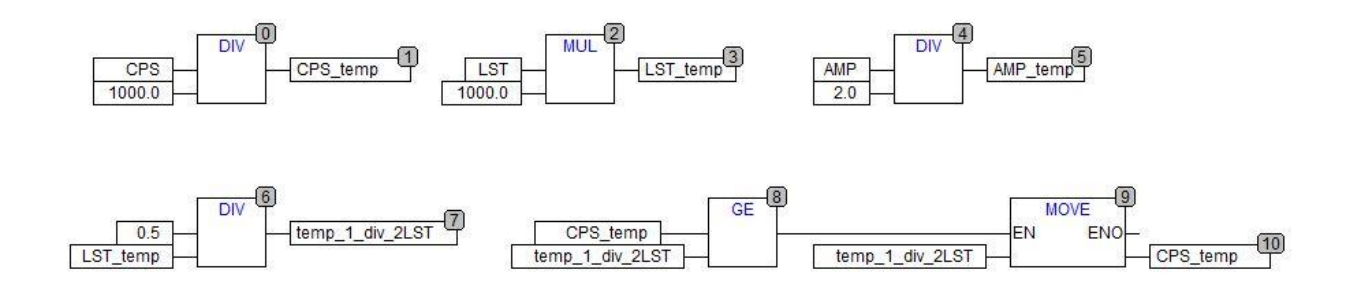

**Sl. 3.41.** *Funkcijski blok "SIG\_GEN" (pretvaranje mjernih jedinica i postavljanje limita)*

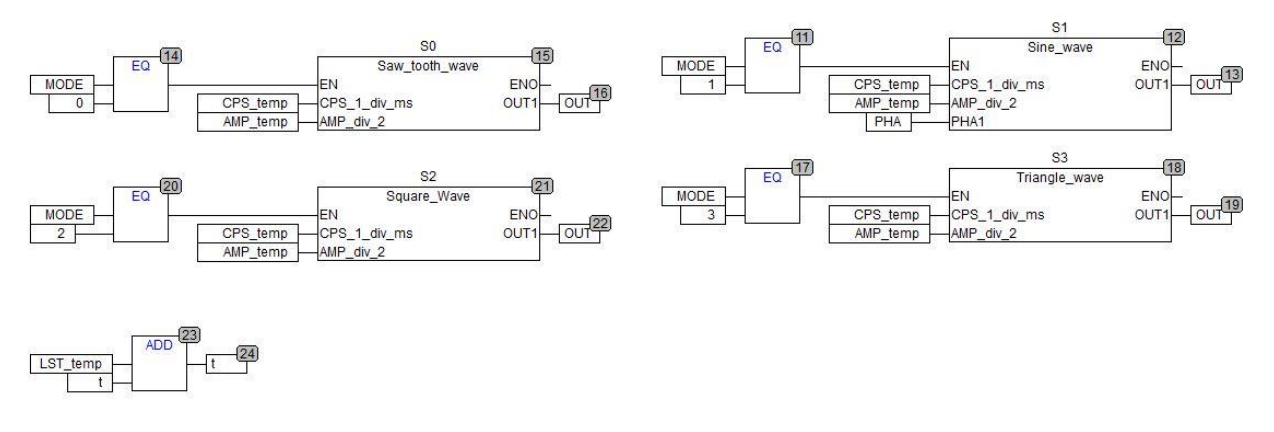

**Sl. 3.42.** *Funkcijski blok "SIG\_GEN" (pozivanje funkcijskih blokova i dodavanje vrijednosti "LST"-a vremenskoj varijabli "t")*

### <span id="page-30-0"></span>**3.2.3. Funkcijski blokovi za proračun vrijednosti signala**

Funkcijski su blokovi implementirani na sličan način kao i funkcije u potpoglavlju 3.1.3., stoga je njihov opis preskočen. Na slikama 3.43., 3.44., 3.45., 3.46., 3.47., 3.48., 3.49., 3.50. prikazani su deklaracijski i programski uređivači pojedinih funkcijskih blokova.

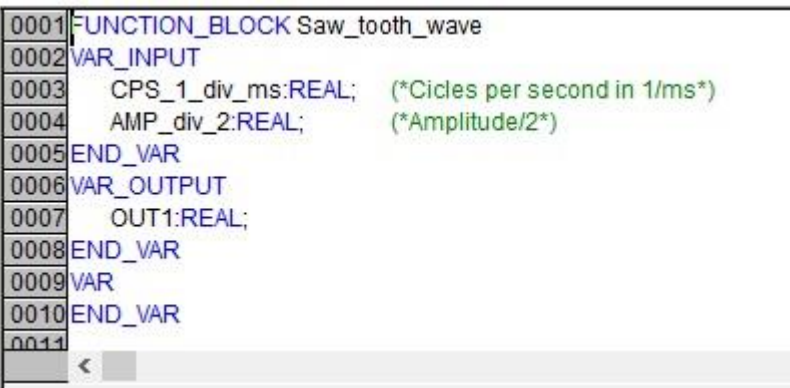

**Sl. 3.43.** *Deklaracijski uređivač funkcijskog bloka "Saw\_tooth\_wave"*

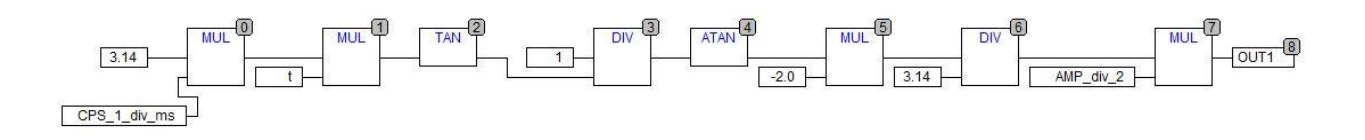

Sl. 3.44. Funkcijski blok "Saw\_tooth\_wave"

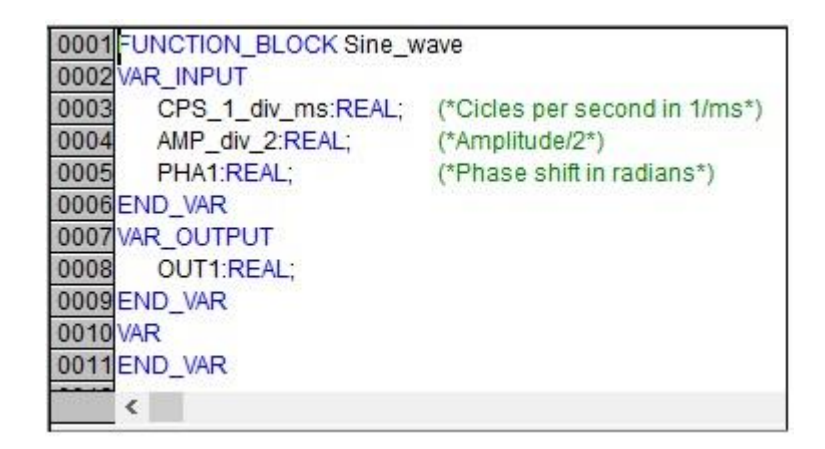

**Sl. 3.45.** *Deklaracijski uređivač funkcijskog bloka "Sine\_wave"*

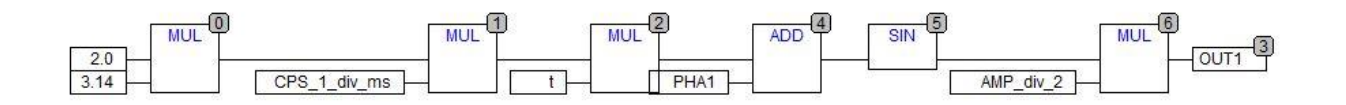

Sl. 3.46. Funkcijski blok "Sine\_wave"

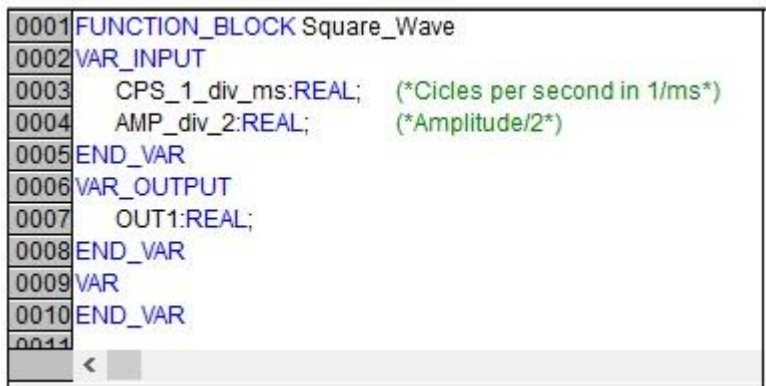

**Sl. 3.47.** *Deklaracijski uređivač funkcijskog bloka "Square\_wave"*

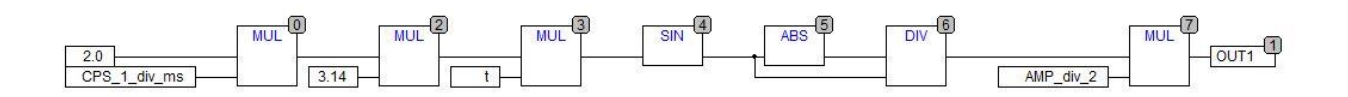

Sl. 3.48. Funkcijski blok "Square\_wave"

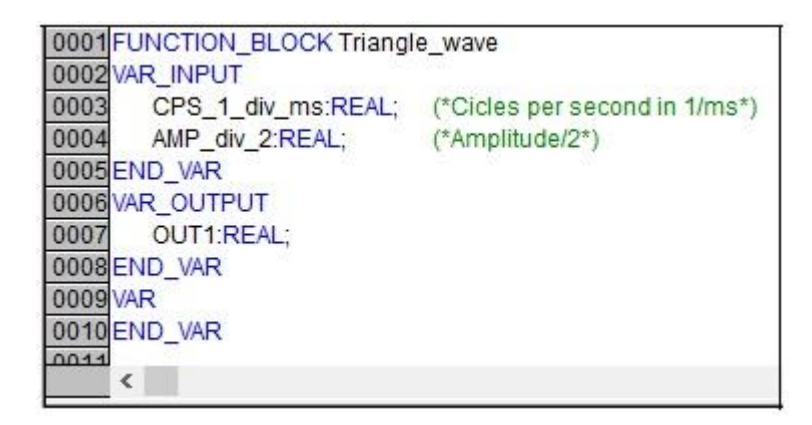

**Sl. 3.49.** *Deklaracijski uređivač funkcijskog bloka "Triangle\_wave"*

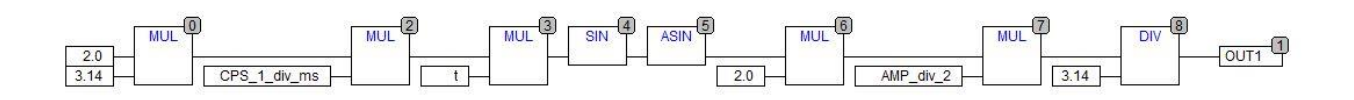

Sl. 3.50. Funkcijski blok "Triangle\_wave"

#### <span id="page-33-0"></span>**4. SIMULACIJA I VIZUALIZACIJA**

U ovom poglavlju prikazani su rezultati simulacije i vizualizacije u programskim alatima "Step 7" i "CoDeSys". Na temelju različitih vrijednosti parametara "CPS", "LST", "AMP", "PHA" i "MODE" dobit će se različiti odzivi koji će potom biti analizirani.

#### <span id="page-33-1"></span>**4.1. Simulacija i vizualizacija u programskom alatu Step 7**

U programskom alatu "Step 7" unos stvarnih parametara, simulacija i vizualizacija vrše se na sljedeći način. Najprije se pokreće "S7-PLCSIM" simulator, te se u njega skidaju programirani blokovi i podatci sustava. Potom pomoću "NetToPLCsim" programa povezuje se "S7TrendValues" program sa simulatorom, u svrhu praćenja vrijednosti globalne varijable "OUT\_value" u koju se ispisuju vrijednosti izlaznog parametra "OUT". Unos željenih vrijednosti u globalne varijable "CPS value", "AMP value", "PHA value" i "MODE value" vrši se iz tablice varijabli. Vrijednost parametra "LST" predefinirana je i iznosi 100 milisekundi.

#### <span id="page-33-2"></span>**4.1.1. Tablica varijabli**

Tablica varijabli upotrebljava se za pravljenje liste svih varijabli čije je vrijednosti potrebno nadgledati ili mijenjati. Na slici 4.1. vidljiva je tablica varijabli "VAT" rabljena u projektu. U njoj su zapisane četiri varijable: "CPS\_value", "AMP\_value", "PHA\_value" i "MODE\_value". Tablica se sastoji od pet stupaca. Stupac "Address" predstavlja apsolutnu adresu varijable. U stupcu "Symbol" nalaze se simbolička imena varijabli, tj. identifikatori. Stupac "Display format" sadrži format u kojem želimo prikazati sadržaj varijable. Stupac "Status value" predstavlja sadržaj varijable prilikom zadnjeg ažuriranja. U stupac "Modify value" unosi se nova vrijednost u varijablu.

|                | n. |           | Address | Symbol          | Display format        | Status value | Modify value   |
|----------------|----|-----------|---------|-----------------|-----------------------|--------------|----------------|
|                |    |           |         | "CPS_value"     | <b>FLOATING POINT</b> |              |                |
| $\overline{2}$ |    | <b>MD</b> | 16      | "AMP_value"     | <b>FLOATING POINT</b> |              | 0 <sub>0</sub> |
| 3              |    | MD.       | 20      | "PHA value"     | <b>FLOATING POINT</b> |              | 00             |
| $\Delta$       |    | MW        |         | 12 "MODE value" | DEC.                  |              |                |
| 5              |    |           |         |                 |                       |              |                |

**Sl. 4.1.** *Tablica varijabli*

### <span id="page-34-0"></span>**4.1.2. Pilasti signal**

Kada su blokovi premješteni u PLC, te se tablica varijabli nalazi u mrežnom načinu izvođenja, tada je vidljiv trenutni sadržaj varijabli i postoji mogućnost mijenjanja njihove vrijednosti. Na slici 4.2. prikazane su nove unesene vrijednosti varijabli. U "CPS value" unesena je vrijednost od 0,1, vrijednost varijable "AMP\_value" iznosi 1,0, varijabla "PHA\_value" ima vrijednost 0, jednako kao i "MODE value".

| f. | Address    | Symbol | Display format                                                             | Status value   | Modify value |
|----|------------|--------|----------------------------------------------------------------------------|----------------|--------------|
|    |            |        | <b>FLOATING POINT</b>                                                      | 0.1            |              |
|    |            |        | <b>FLOATING POINT</b>                                                      | 4.0            |              |
|    |            |        | FLOATING POINT                                                             | 0 <sub>0</sub> | 00           |
|    |            |        | DEC.                                                                       |                |              |
|    | MD.<br>MD. |        | 8 "CPS value"<br>16 "AMP value"<br>MD 20 "PHA value"<br>MW 12 "MODE value" |                |              |

**Sl. 4.2.** *Tablica varijabli s vrijednostima za pilasti signal*

Za navedene vrijednosti, u "S7TrendValues" iscrtava se graf koji predstavlja pilasti signal frekvencije 0,1 Hertz i amplitude s kraja na kraj u vrijednosti 1,0. Fazni pomak rabi se samo kod sinusnog signala. Graf je prikazan na slici 4.3..

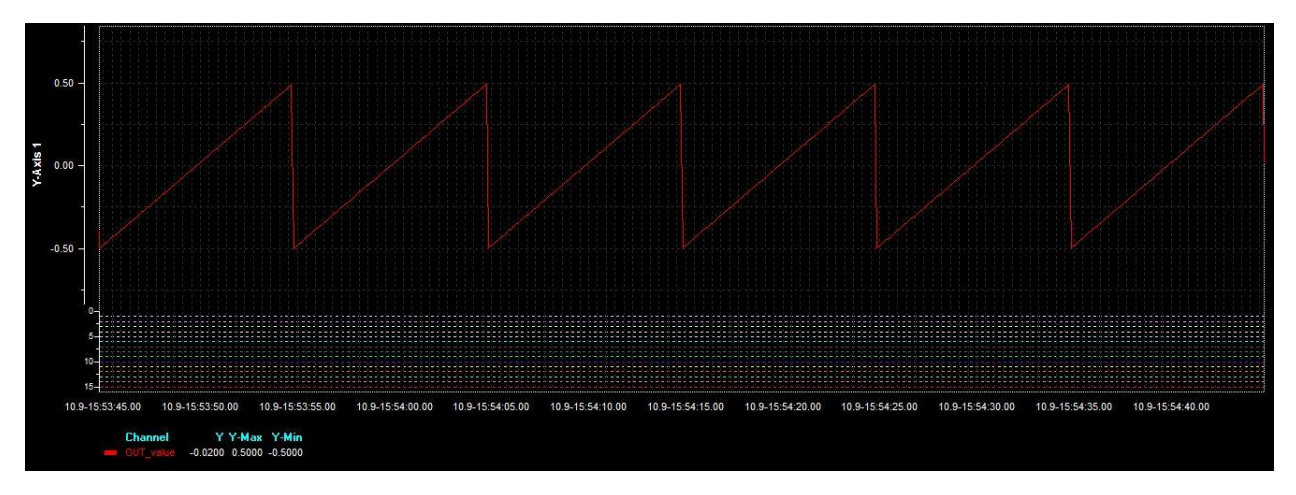

**Sl. 4.3.** *Pilasti signal*

### <span id="page-35-0"></span>**4.1.3. Sinusni signal**

Na slici 4.4. vidljiva je tablica varijabli sa sljedećim vrijednostima: "CPS\_value" ima vrijednost 0,2, vrijednost varijable "AMP\_value" iznosi 2,0, varijabla "PHA\_value" ima vrijednost 1,57, a "MODE value" 1.

|   |     | <b>Address</b> | Symbol            | Display format        | Status value | Modify value |
|---|-----|----------------|-------------------|-----------------------|--------------|--------------|
|   |     | -8             | "CPS value"       | <b>FLOATING POINT</b> | 02           |              |
|   | MD. | 16             | "AMP_value"       | <b>FLOATING POINT</b> | 20           |              |
| o |     |                | MD 20 "PHA value" | <b>FLOATING POINT</b> | 1.57         | 1.57         |
|   |     |                | 12 "MODE value"   | DEC.                  |              |              |

**Sl. 4.4.** *Tablica varijabli s vrijednostima za sinusni signal*

Uz navedene vrijednosti, u "S7TrendValues" iscrtava se graf koji predstavlja sinusni signal frekvencije 0,2 Hertza, amplitude s kraja na kraj u vrijednosti 2, te pomaka u fazi  $\pi/2$  radijana, što je vidljivo na slici 4.5..

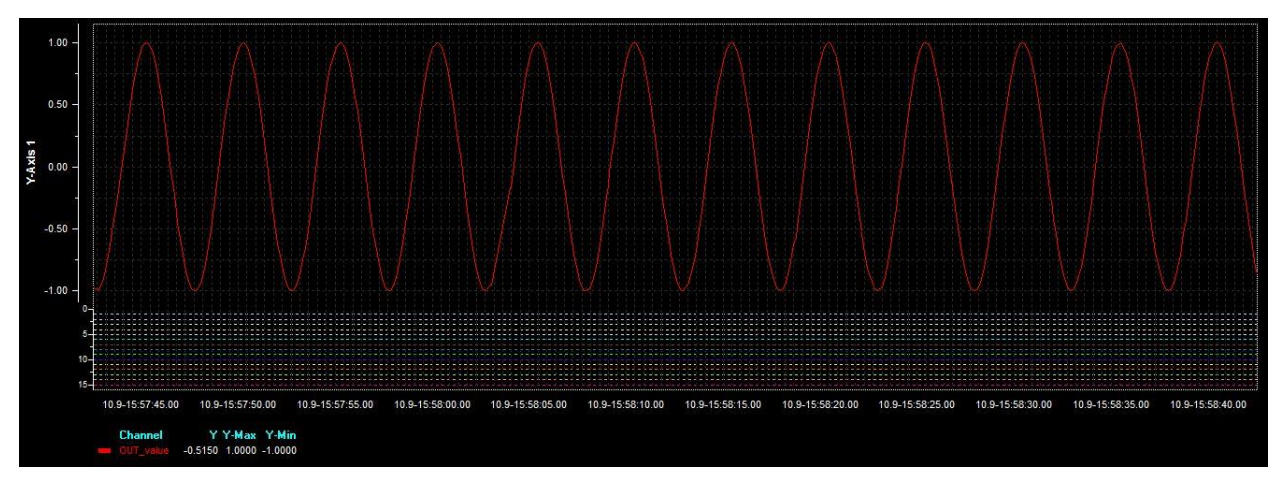

**Sl. 4.5.** *Sinusni signal*

### <span id="page-36-0"></span>**4.1.4. Kvadratni signal**

Tablica varijabli, s vrijednostima varijabli koje iznose 0,3 za "CPS\_value", 0,5 za "AMP\_value", 0 za "PHA\_value", te 2 za "MODE\_value", nalazi se na slici 4.6..

|   |           | Address / | Symbol          | Display format        | Status value | Modify value |
|---|-----------|-----------|-----------------|-----------------------|--------------|--------------|
|   | <b>MD</b> | 8         | "CPS value"     | FLOATING_POINT        | 03           |              |
|   | MD.       | 16        | "AMP value"     | <b>FLOATING POINT</b> | 0.5          | 0.5          |
| っ | MD.       | 20        | "PHA value"     | <b>FLOATING POINT</b> | 0.0          | 00           |
|   | <b>MW</b> |           | 12 "MODE value" | DEC.                  |              |              |

**Sl. 4.6.** *Tablica varijabli s vrijednostima za kvadratni signal*

U "S7TrendValues" za navedene vrijednosti varijabli crta se graf kvadratnog signala frekvencije 0,3 Hertza, te amplitude s kraja na kraj u iznosu od 0,5. To je vidljivo na slici 4.7..

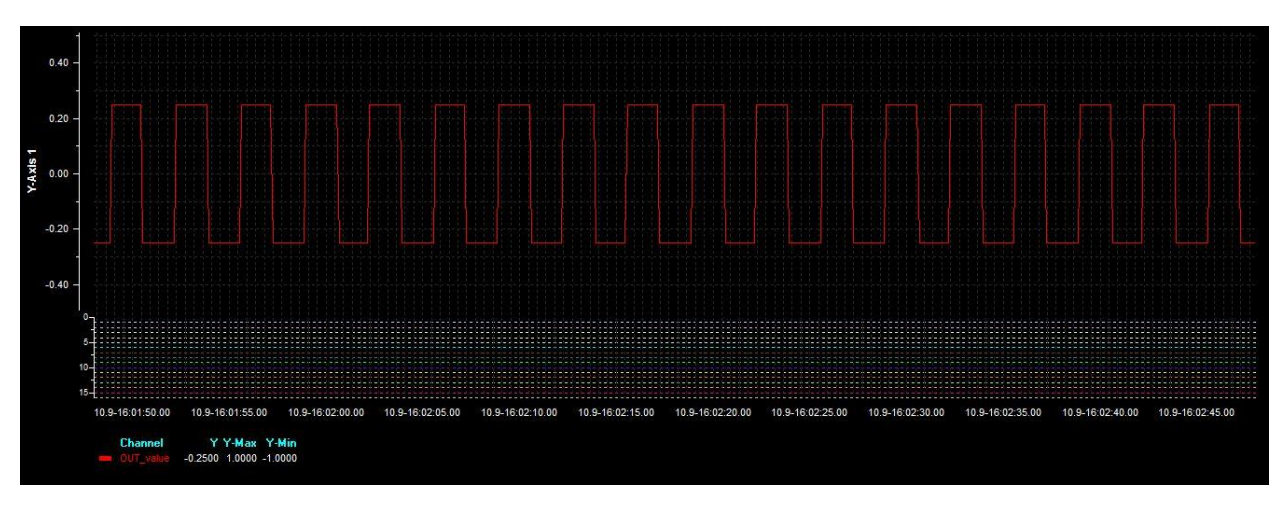

**Sl. 4.7.** *Kvadratni signal*

### <span id="page-37-0"></span>**4.1.5. Trokutasti signal**

Tablica varijabli, na slici 4.8., sadrži varijable sa sljedećim vrijednostima: "CPS value" ima vrijednost 0,05, "AMP\_value" sadrži vrijednost 1,5, "PHA\_value" jest 0 i "MODE\_value" je 3.

| f. |    | Address | Symbol             | Display format        | Status value   | Modify value |
|----|----|---------|--------------------|-----------------------|----------------|--------------|
|    | MD | -8      | "CPS value"        | <b>FLOATING POINT</b> | 0.05           | 0.05         |
| ъ  |    |         | 16 "AMP value"     | <b>FLOATING POINT</b> | 15             | 1.5          |
| ٩  |    | 20      | "PHA_value"        | <b>FLOATING POINT</b> | 0 <sub>0</sub> | 00           |
|    |    |         | MW 12 "MODE_value" | DEC.                  |                |              |
| 5  |    |         |                    |                       |                |              |

**Sl. 4.8.** *Tablica varijabli s vrijednostima za trokutasti signal*

Na slici 4.9. prikazan je graf trokutastog signala frekvencije 0,05 Hertza i amplitude s kraja na kraj vrijednosti 1,5, koji je za navedene vrijednosti iscrtan u "S7TrendValues".

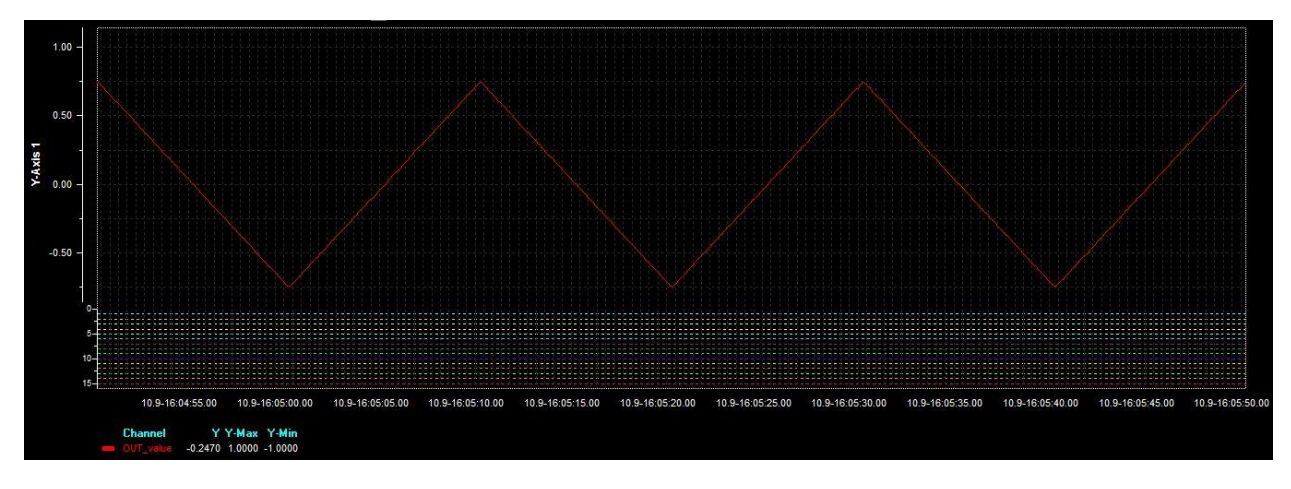

**Sl. 4.9.** *Trokutasti signal*

### <span id="page-38-0"></span>**4.2. Simulacija i vizualizacija u programskom alatu CoDeSys**

Unos vrijednosti parametara, simulacija i vizualizacija mogući su i u programskom alatu "CoDeSys". Najprije u odredišnim postavkama navede se željeni PLC simulator, u ovom slučaju upotrebljen je "CODESYS SP PLCWinNT". Nakon pokretanja simulatora, program se premjesti na simulator. Sada je moguće direktno nadzirati i mijenjati vrijednosti ulaznih parametara "CPS\_value", "LST\_value", "AMP\_value", ",PHA\_value" i "MODE\_value" iz programa, "PLC\_PRG". Za vizualizaciju vrijednosti globalne varijable "OUT value" upotrebljavaju se ugrađeni uređivači "Sampling Trace", ili "Visualisation". Parametar "LST" ima predefiniranu vrijednost od 1 milisekunde.

#### <span id="page-38-1"></span>**4.2.1. Pilasti signal**

Kada je program premješten na PLC, te se nalazi u mrežnom načinu izvođenja, vidljiv je trenutni sadržaj varijabli i postoji mogućnost mijenjanja njihove vrijednosti. Na slici 4.10. prikazane su nove unesene vrijednosti varijabli. U "CPS value" unesena je vrijednost od 0,1, vrijednost varijable "AMP\_value" iznosi 1,0, varijabla "PHA\_value" ima vrijednost 0, jednako kao i "MODE value".

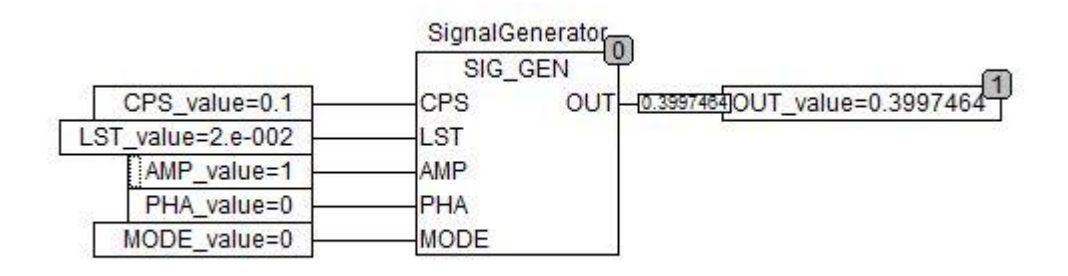

**Sl. 4.10.** *Stvarne vrijednosti parametara za dobivanje pilastog signala*

Za navedene vrijednosti, u "Visualisation" iscrtava se graf koji predstavlja pilasti signal frekvencije 0,1 Hertz i amplitude s kraja na kraj u vrijednosti 1,0. Fazni pomak upotrebljava se samo kod sinusnog signala. Graf možemo vidjeti na slici 4.11..

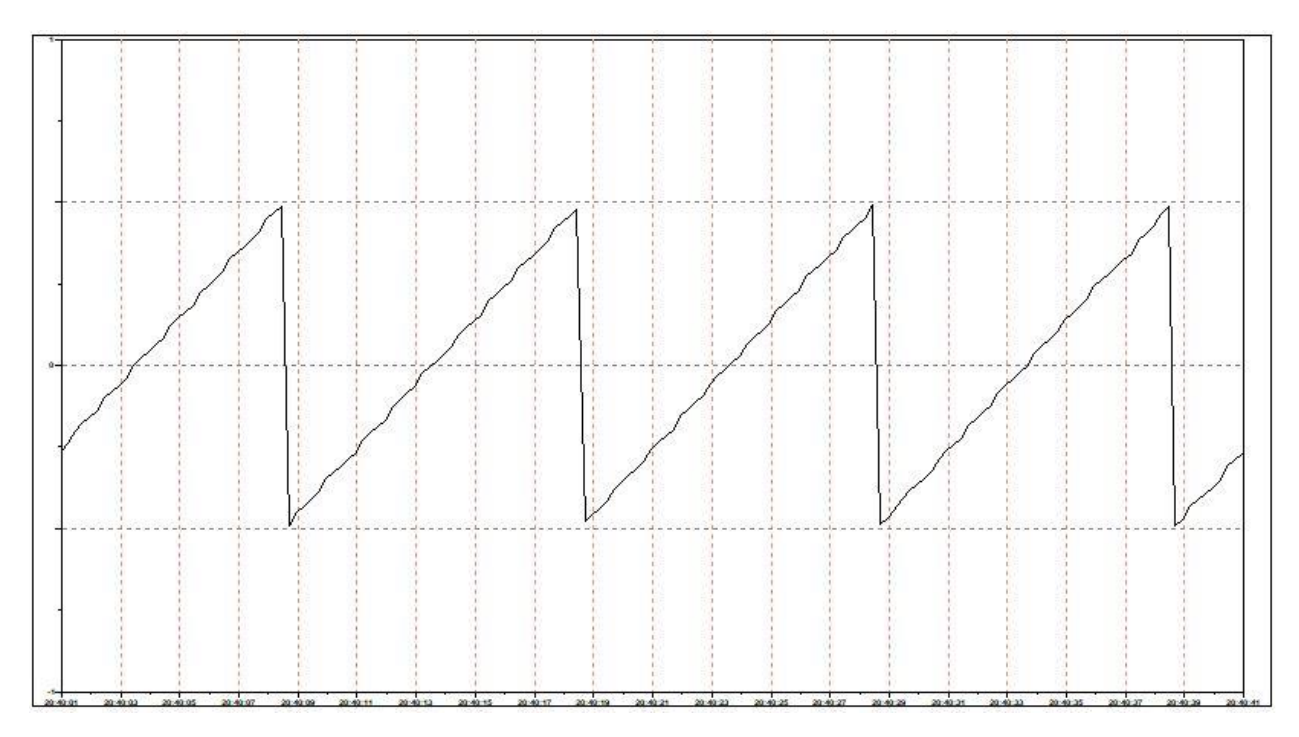

**Sl. 4.11.** *Pilasti signal*

### <span id="page-39-0"></span>**4.2.2. Sinusni signal**

Na slici 4.12. prikazan je "PLC\_PRG" sa sljedećim vrijednostima: "CPS\_value" ima vrijednost 0,2, vrijednost varijable "AMP\_value" iznosi 2,0, varijabla "PHA\_value" ima vrijednost 1,57, a "MODE value" 1.

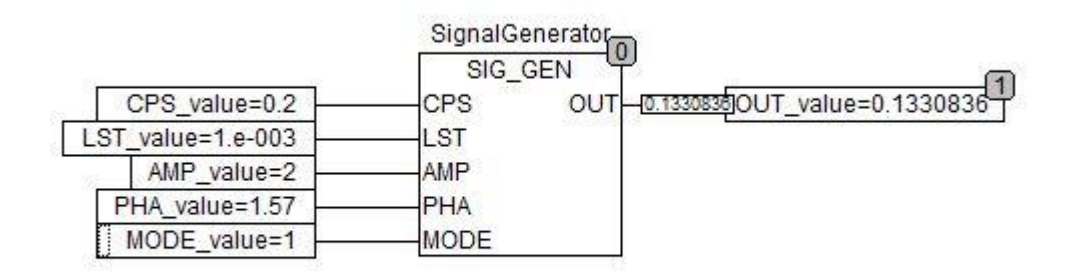

**Sl. 4.12.** *Stvarne vrijednosti parametara za dobivanje sinusnog signala*

Uz navedene vrijednosti, u "Visualisation" iscrtava se graf koji predstavlja sinusni signal frekvencije 0,2 Hertza, amplitude s kraja na kraj u vrijednosti 2, te pomaka u fazi  $\pi/2$  radijana, što je vidljivo na slici 4.13..

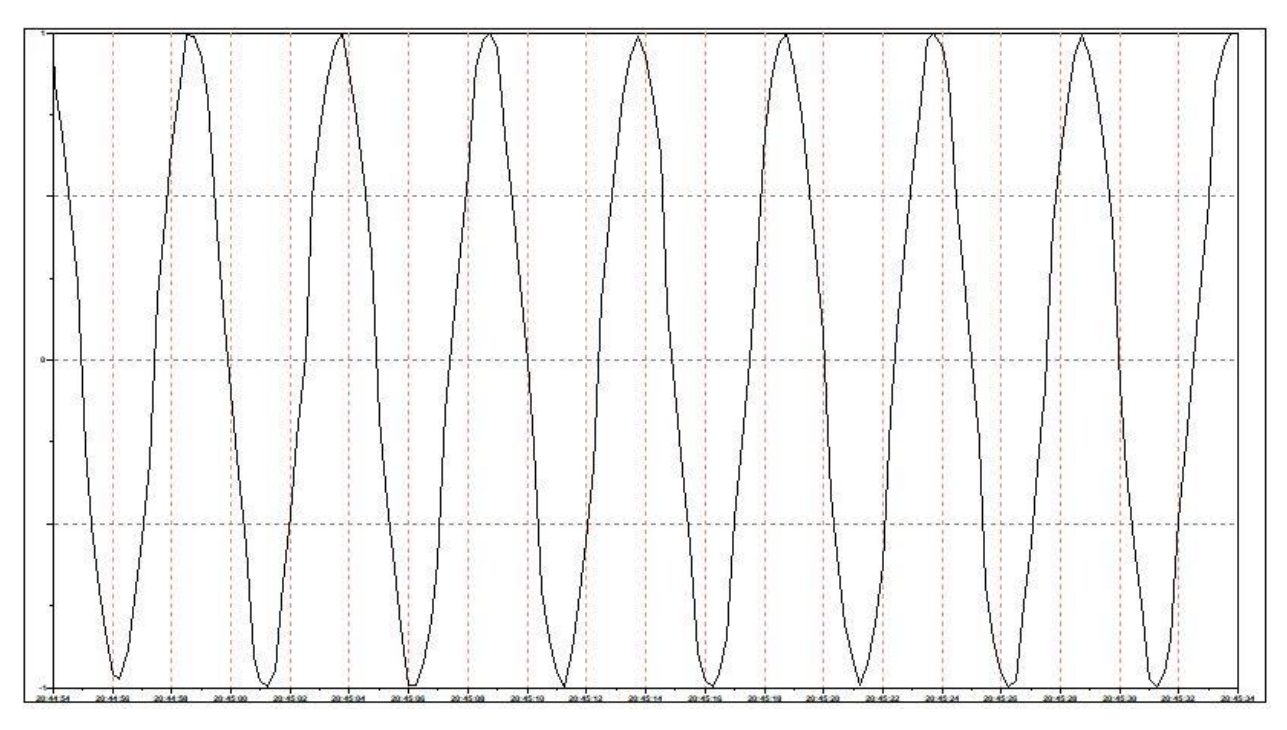

**Sl. 4.13.** *Sinusni signal*

### <span id="page-40-0"></span>**4.2.3. Kvadratni signal**

PL\_PRG s vrijednostima varijabli koje iznose 0,3 za "CPS\_value", 0,5 za "AMP\_value", 0 za "PHA\_value", te 2 za "MODE\_value", nalazi se na slici 4.14..

|                   |       | SignalGenerator |                |
|-------------------|-------|-----------------|----------------|
|                   |       | SIG GEN         |                |
| CPS value=0.3     | CPS   | OUT<br>0.25     | OUT_value=0.25 |
| LST_value=1.e-003 | LST   |                 |                |
| AMP value=0.5     | AMP   |                 |                |
| PHA value=0       | PHA   |                 |                |
| MODE value=2      | MODE. |                 |                |

**Sl. 4.14.** *Stvarne vrijednosti parametara za dobivanje kvadratnog signala*

U, Visualisation" za navedene vrijednosti varijabli crta se graf kvadratnog signala frekvencije 0,3 Hertza, te amplitude s kraja na kraj u iznosu od 0,5. To je vidljivo na slici 4.15..

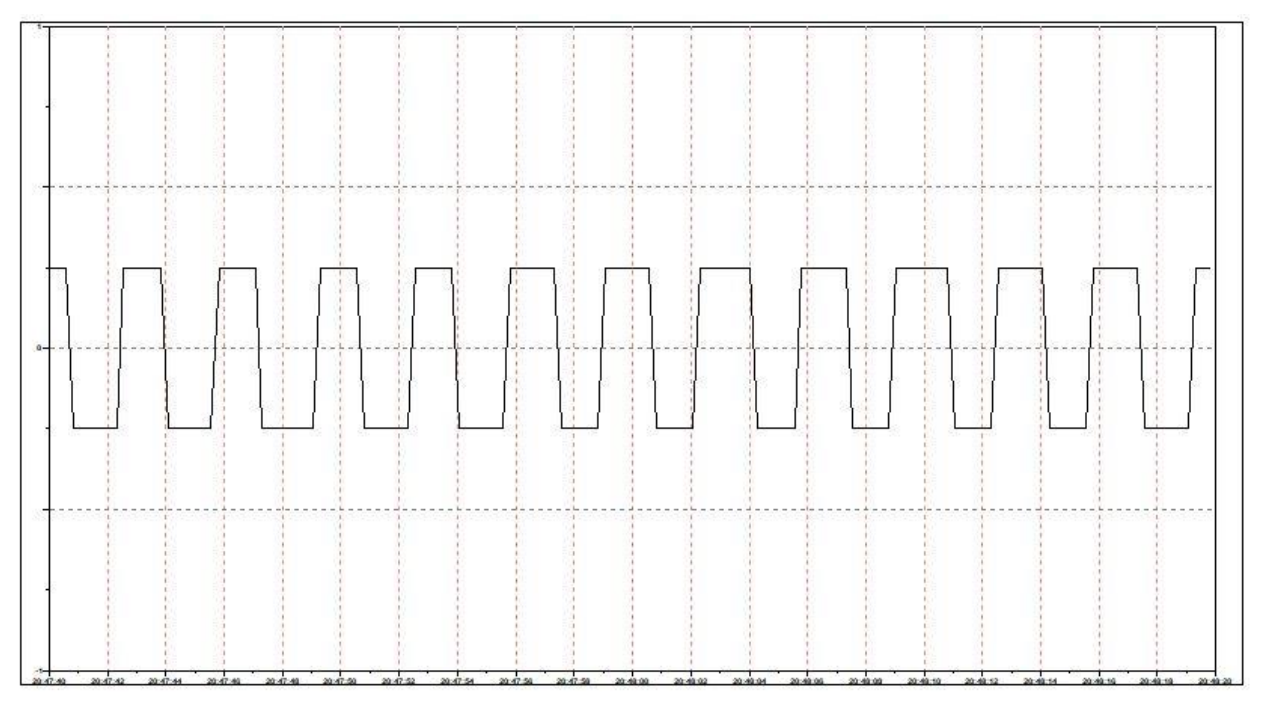

**Sl. 4.15.** *Kvadratni signal*

### <span id="page-41-0"></span>**4.2.4. Trokutasti signal**

"PLC\_PRG", na slici 4.16., sadrži varijable sa sljedećim vrijednostima: "CPS\_value" ima vrijednost 0,05, "AMP\_value" sadrži vrijednost 1,5, "PHA\_value" jest 0 i "MODE\_value" je 3.

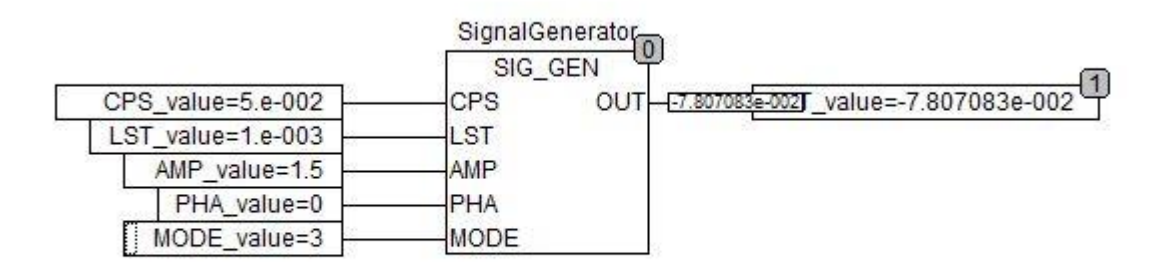

**Sl. 4.16.** *Stvarne vrijednosti parametara za dobivanje trokutastog signala*

Na slici 4.17. prikazan je graf trokutastog signala frekvencije 0,05 Hertza i amplitude s kraja na kraj vrijednosti 1,5, koji je za navedene vrijednosti iscrtan u "Visualisation".

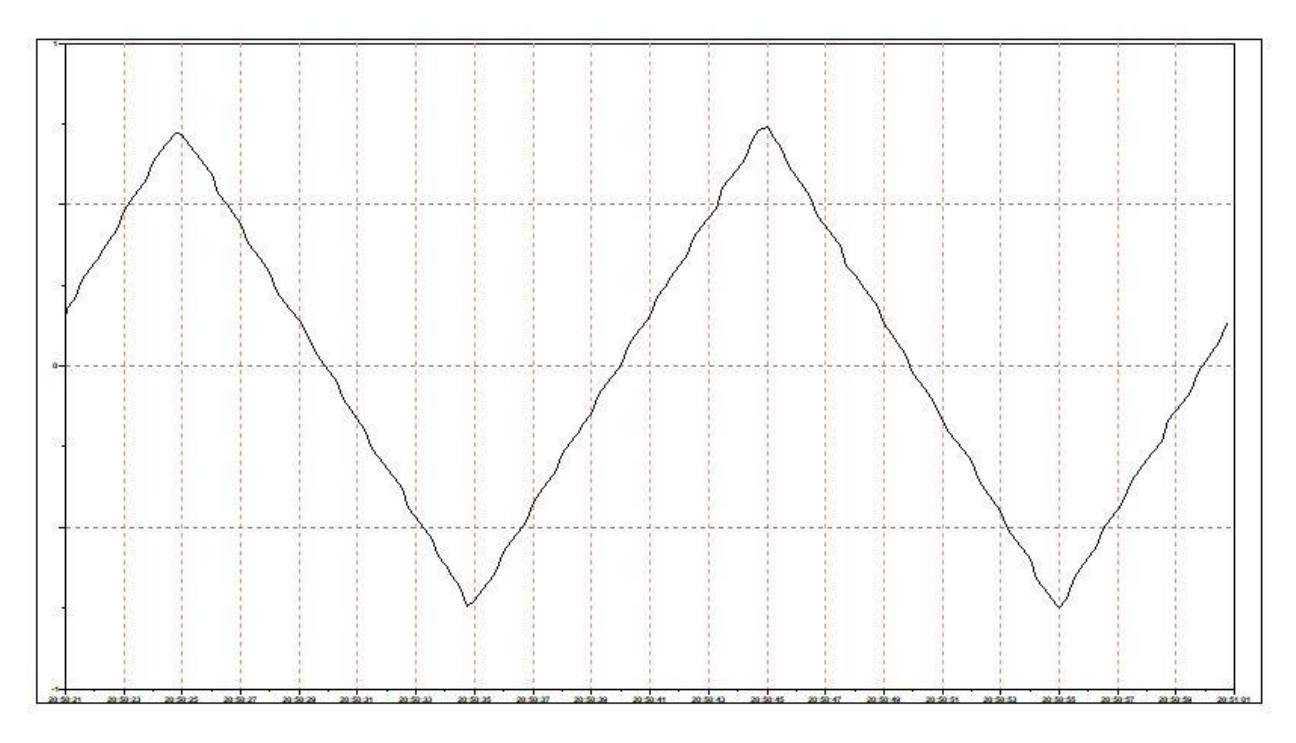

**Sl. 4.17.** *Trokutasti signal*

### <span id="page-43-0"></span>**5. ZAKLJUČAK**

Zadatak završnog rada bio je izrada programskog bloka za generiranje referentnog signala promjenjive amplitude i frekvencije. Programski blok omogućuje definiranje signala oblika pile, sinusa, kvadrata i trokuta. Zadatak je izveden u programskim alatima "Step 7" i "CoDeSys".

Programski blok u programskom alatu "Step 7" napisan je u LAD programskom jeziku. Taj programski jezik pogodan je za primjenu korisnicima koji su navikli raditi sa strujnim krugovima. Program je mogao uspješno biti napisan i u drugim programskim jezicima. Programski blok izveden je na način da se iz organizacijskog bloka "OB35", koji omogućava cikličko izvođenje bloka u fiksnim intervalima, vrši poziv funkcijskog bloka "SIG GEN" sa zadanim parametrima. Na temelju parametra "MODE", iz programskog bloka vrši se poziv jedne od četiriju definiranih funkcija za izračunavanje vrijednosti funkcije signala. Cijeli se program mogao napisati i unutar funkcijskog bloka, bez upotrebe funkcija, no ovaj je način realizacije jednostavniji za snalaženje. Programski je blok na sličan način izveden i u programskom alatu "CoDeSys". Razlika je u tome što je u "CoDeSys"-u upotrebljen CFC programski jezik jer omogućava veći broj naredbi, tj. blokova. Jedna od tih naredbi jest "EN/ENO" naredba koja ne postoji u ostalim programskim jezicima koje podržava "CoDeSys", a bez koje bi izvedba zadatka bila otežana.

Za vizualizaciju rezultata dobivenih u programskom alatu "Step 7", bilo je potrebno instalirati dodatni alat "S7TrendValues", te "NetToPLCsim" za povezivanje sa simulatorom. Programski alat "CoDeSys" tu nudi ugrađene uređivače "Sampling Trace" i "Visualisation", bez potrebe skidanja dodatnih programa. Još jedna prednost "CoDeSys"-a u tome je što se vrijednosti varijabli u mrežnom načinu izvođenja mogu direktno unositi iz programa, dok je u "Step 7" u tu svrhu potrebno napraviti tablicu varijabli, ili podatkovni blok.

Kada bi se, uz odgovarajuću sklopovsku konfiguraciju, program razvijen u "Step 7", ili "CoDeSys" programskom alatu premjestio na PLC, taj uređaj vršio bi funkciju generatora signala. Generator signala elektronički je uređaj koji ima sposobnost generiranja valnih funkcija različitih oblika, faze i amplitude. Najčešće se rabe u testiranju, rješavanju problema i popravljanju elektroničkih uređaja. Pilasti signali primjenjuju se u glazbi, te u radu s pikselima na CRT ekranima. AC (engl. *Alternationg Current*) motori, frižideri, televizori, radio uređaji i sl., upotrebljavaju sinusne signale. Kvadratni signali mogu se rabiti za predstavljanje digitalnog signala, te u elektroničkim i mikroelektroničkim krugovima kao signali za kontrolu satova i brojača. Testiranje pojačala vrši se trokutastim signalima.

Kao što se vidi iz navedenog, široke su mogućnosti primjene generatora signala. No, PLC-ovi služe za izvođenje najrazličitijih upravljačkih funkcija unutar postrojenja. U tu svrhu široko se upotrebljavaju programski alati "Step 7" i "CoDeSys", sa svojim prednostima i nedostacima, ali podjednako učinkovito.

### <span id="page-45-0"></span>**LITERATURA**

- [1] Z. Vukić, Lj.Kuljača, Automatsko upravljanje, Kigen d.o.o., Zagreb, 2005.
- [2] H. Berger, Automating with SIMATIC, Publicis Corporate Publishing, Erlangen, 2006.
- [3] G. Belusic, T. Licul, V. Persic, Training center MODULE A1, Daniely-Systec d.o.o., Labin, 2007.
- [4] User Manual for PLC Programming with CoDeSys 2.3, 3S Smart Software Solutions GmBH, Kempten, 2010.
- [5] CoDeSys Visualisation, Supplement to the User Manual for PLC Programming with CoDeSys 2.3, 3S – Smart Software Solutions GmBH, Kempten, 2008.
- [6] Signal Generator (SGEN), [\(https://www.techopedia.com/definition/12336/signal](https://www.techopedia.com/definition/12336/signal-generator-sgen)[generator-sgen\)](https://www.techopedia.com/definition/12336/signal-generator-sgen), pristup ostvaren 03.09.2018.
- [7] What are Sawtooth Waves?, [\(http://www.innovateus.net/science/what-are-sawtooth](http://www.innovateus.net/science/what-are-sawtooth-waves)[waves\)](http://www.innovateus.net/science/what-are-sawtooth-waves), pristup ostvaren 03.09.2018.
- [8] Electrical Waveforms, [\(https://www.electronics](https://www.electronics-tutorials.ws/waveforms/waveforms.html)[tutorials.ws/waveforms/waveforms.html\)](https://www.electronics-tutorials.ws/waveforms/waveforms.html), pristup ostvaren 03.09.2018.
- [9] T. Agarwal, All Eletronics Waveform Generators with Applications, [\(https://www.efxkits.co.uk/different-types-of-waveform-generators-with-applications/\)](https://www.efxkits.co.uk/different-types-of-waveform-generators-with-applications/), pristup ostvaren 03.09.2018.

### <span id="page-46-0"></span>**SAŽETAK**

**Naslov:** Generator signala različitih oblika i frekvencija

Zadatak završnog rada bio je izrada programskog bloka za generiranje referentnog signala promjenjive amplitude i frekvencije. Programski blok omogućuje definiranje signala oblika pile, kvadrata, trokuta i sinusa, te u slučaju sinusnog signala definiranje faznog pomaka signala. Razvoj programa, simulacija i vizualizacija odvijaju se u alatima "Step 7 i CoDeSys". To su programski alati koji služe za programiranje PLC-ova (engl. *Programmable Logic Controllers*), računalnih uređaja koji služe za upravljanje automatskim procesima unutar postrojenja. Zadatak je u "Step 7" izveden na način da se unutar "OB35" (engl. *Organization Block*), koji omogućava cikličko izvođenje bloka u fiksnim intervalima, vrši poziv FB-a (engl. *Function Block*) naziva "SIG\_GEN", sa zadanim parametrima. Unutar funkcijskog bloka, na temelju ulaznog parametra "MODE", vrši se poziv jednog od četiri FC-a (engl. *Function*). Funkcije, na temelju matematičkih operacija, izračunavaju vrijednosti pilastog, sinusnog, kvadratnog, ili trokutastog signala, te se te vrijednosti rekurzivno ispisuju u izlaznu globalnu varijablu "OUT value". Iscrtane vrijednosti pojedinih signala prikazane su u programu "S7TrendValues". Pisanje programa obavljeno je u programskom jeziku LAD (engl. *Ladder Diagram*). Program je na sličan način izveden i u programskom alatu CoDeSys, s tim da se poziv funkcijskog bloka "SIG GEN" i predaja stvarnih parametara izvode u programu "PLC PRG", a umjesto funkcija, za izračunavanje vrijednosti signala također se upotrebljavaju funkcijski blokovi. Vizualizacija moguća je u ugrađenim alatima "Sampling Trace" i "Visualisation", dok je program napisan u programskom jeziku CFC (engl. *The Continuous Function Chart Editor*).

**Ključne riječi:** CoDeSys, upravljanje, PLC, signal, Step 7

### <span id="page-47-0"></span>**ABSTRACT**

**Title:** Generator of signals of different shapes and frequencies

The task of this bachelor thesis was to develop a program block for generating a reference signal of variable amplitude and frequency. The program block provides the possibility of defining four different signal types, namely, a saw-tooth wave, sine wave, square wave and triangle wave. A sine wave enables defining of a phase shift. Program development, simulation and visualization are done using "Step 7" and "CoDeSys" software tools. These software tools are used for programming of PLCs (Programmable Logic Controllers), computer devices that control automation processes inside of a plant. The task in "Step 7" is carried out in following way. Inside of "OB35" (Organization Block), which provides cyclic execution of the block in fixed intervals, a call of FB (Function Block), named "SIG\_GEN", is carried out with given parameters. The function block, based on the input parameter "MODE", makes a call of one of four FCs (Function). Functions, aided by mathematical operations, calculate values of a saw-tooth wave, sine wave, square wave, or triangle wave, after which these values are recursively written in the output global variable "OUT\_value". The drawn values of individual signals are shown in "S7TrendValues" software. The program is written in LAD (Ladder Diagram) programming language. In a similar way, the program is developed using "CoDeSys" programming tool. The difference is in calling the function block "SIG\_GEN" and assigning of real parameters being done using "PLC\_PRG" program. The other difference is that function blocks are used for calculating signal values instead of functions. Visualization is available in the embedded tools called "Sampling Trace" and "Visualization", while the program is written in CFC (Continuous Function Chart Editor) programming language.

**Key words:** CoDeSys, control, PLC, signal, Step 7

## <span id="page-48-0"></span>**ŽIVOTOPIS**

Marko Miljković rođen je 17. lipnja 1995. godine u Vinkovcima. U Vinkovcima završava osnovnu školu "Antun Gustav Matoš", te 2009. godine upisuje Prirodoslovno – matematičku gimnaziju "Matija Antun Reljković" u Vinkovcima. Godine 2015. ostvaruje upis na Fakultet elektrotehnike, računarstva i informacijskih tehnologija Osijek, smjer računarstvo.